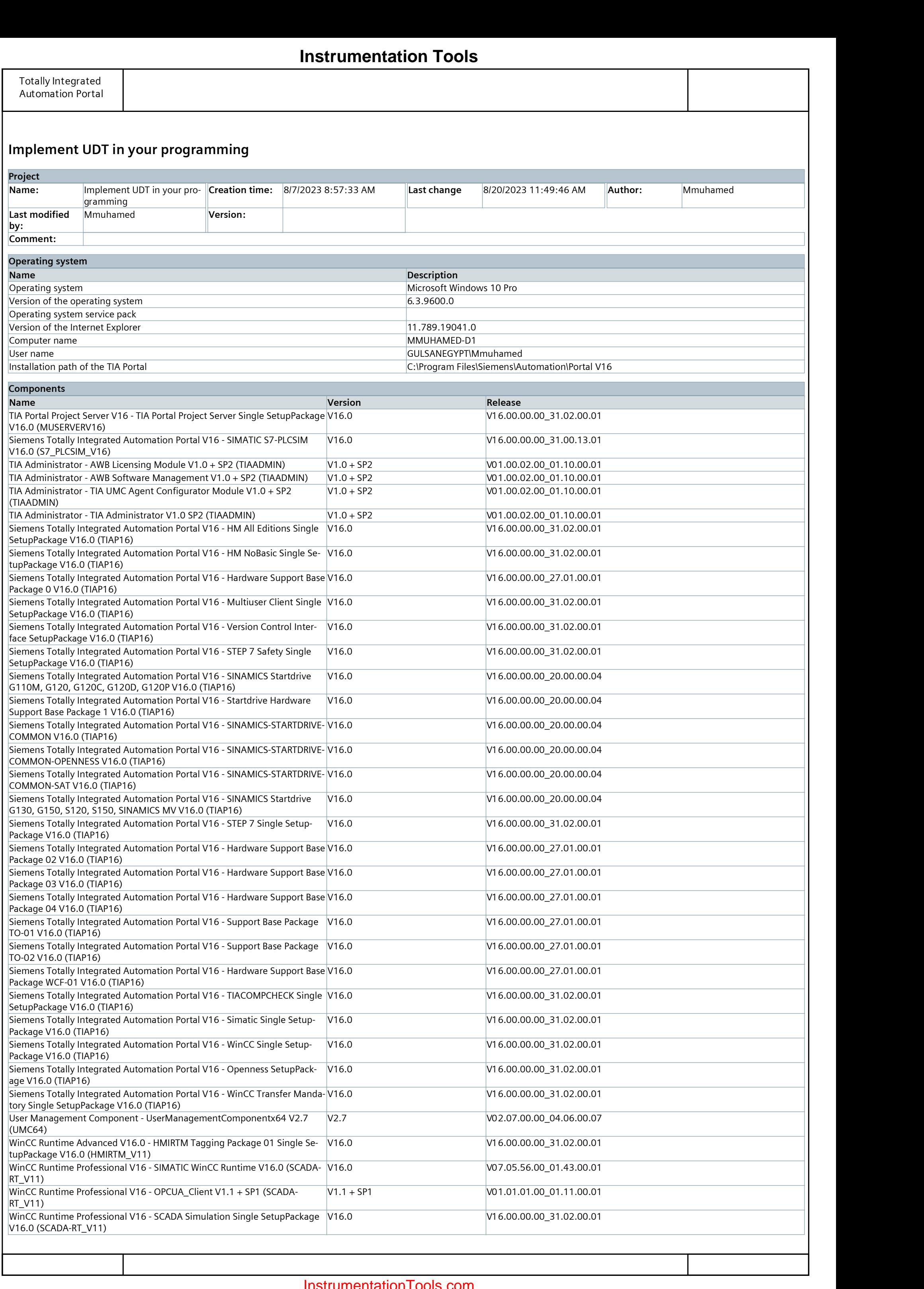

![](_page_1_Picture_149.jpeg)

# Implement UDT in your programming

# PLC\_1 [CPU 1512C-1 PN]

![](_page_2_Picture_269.jpeg)

![](_page_3_Picture_434.jpeg)

# Implement UDT in your programming / PLC\_1 [CPU 1512C-1 PN]

### Software units

This folder is empty.

# **[Instrumentation Tools](https://instrumentationtools.com/)**

![](_page_5_Picture_338.jpeg)

![](_page_5_Figure_2.jpeg)

![](_page_6_Figure_1.jpeg)

### Implement UDT in your programming / PLC\_1 [CPU 1512C-1 PN] / Program blocks / System blocks / Program resources

# PID\_Compact [FB1130]

![](_page_7_Picture_322.jpeg)

# **Instrumentation Tools**

![](_page_8_Picture_274.jpeg)

### Cyclic\_interrupt\_1ms\_TANK1Simulation [OB32]

"HMI DATA". "Setpoint(in<br>liters)"

liters)" Setpoint(liters)

![](_page_9_Picture_339.jpeg)

![](_page_9_Picture_340.jpeg)

### Cyclic\_interrupt\_1ms\_TANK2Simulation [OB30]

### Tank Simulator [FB2]

![](_page_10_Picture_323.jpeg)

### Network 1: setpoint clamping

![](_page_10_Figure_6.jpeg)

### Network 2: Idle time clamping

![](_page_10_Picture_324.jpeg)

### Network 3: pump output memory

This code is collecting and processing pump flow rates and tank status. It calculates the average pump flow rate over a 1ms(which is the calling interval of the cyclic interrupt) interval and resets the data if the tank is empty is activ.

![](_page_10_Picture_325.jpeg)

```
0003 #"Pump Memory"[#"Pump Memory i" - 1] := #"Pump Memory"[#"Pump Memory i"];
0004 #"Pump Memory Result" += #"Pump Memory"[#"Pump Memory i" - 1];
0005 END FOR;
0006
0007 #"Pump Memory"[#"IdleTime(ms)"] := #"PumpFlow (liters/sec)";
0008 #"Pump Memory Result" += #"Pump Memory"[#"IdleTime(ms)"];
0009 #"Pump Memory Result" / = #"IdleTime(ms)";<br>0010
0010
0011
0012 IF "HMI DATA".EmptyTank THEN
0013 FOR #"Pump Memory i" := 0 TO #"IdleTime(ms)" DO
0014 #"Pump Memory"[#"Pump Memory i"] := 0;
0015 END_FOR;
0016 END_IF;
Network 4: Tank level progress
```
### **Instrumentation Tools**

![](_page_11_Figure_1.jpeg)

![](_page_11_Figure_2.jpeg)

![](_page_12_Picture_60.jpeg)

### Tank2 Simulator\_DB [DB3]

![](_page_13_Picture_137.jpeg)

# **Instrumentation Tools**

### Tank Simulator\_DB [DB5]

![](_page_14_Picture_137.jpeg)

# **Instrumentation Tools**

### Tank Simulator with UDT [FB1]

![](_page_15_Picture_490.jpeg)

```
0008 #"Pump Memory Result" += #"Pump Memory"[#Tank."IdleTime(ms)"];
0009 #"Pump Memory Result" /= #Tank."IdleTime(ms)";
0010
0011
0012 IF "HMI DATA".EmptyTank THEN
0013 FOR #"Pump Memory i" := 0 TO #Tank."IdleTime(ms)" DO
0014 #"Pump Memory"[#"Pump Memory i"] := 0;
0015 END FOR;
0016 END IF;
```
0001 #"Pump Memory Result" := 0; 0002 FOR #"Pump Memory i" := 1 TO #Tank."IdleTime(ms)" DO 0003 #"Pump Memory"[#"Pump Memory i" - 1] := #"Pump Memory"[#"Pump Memory i"]; 0004 #"Pump Memory Result" += #"Pump Memory"[#"Pump Memory i" - 1]; 0005 END\_FOR; 0006 0007 #"Pump Memory"[#Tank."IdleTime(ms)"] := #Tank."PumpFlow(liters/sec)";

Network 4: Tank level progress

### **Instrumentation Tools**

![](_page_16_Figure_1.jpeg)

IN2

![](_page_16_Figure_2.jpeg)

### Instrumentation

![](_page_17_Picture_141.jpeg)

![](_page_18_Picture_212.jpeg)

### tank 3 [DB7]

![](_page_19_Picture_112.jpeg)

# **Instrumentation Tools**

### Tank 4 [DB8]

![](_page_20_Picture_112.jpeg)

# **Instrumentation Tools**

### tank 5 [DB9]

![](_page_21_Picture_112.jpeg)

# **Instrumentation Tools**

![](_page_22_Picture_187.jpeg)

# Implement UDT in your programming / PLC\_1 [CPU 1512C-1 PN] / Program blocks / PID controllers

# Cyclic interrupt\_TankLevel\_PID\_Output [OB31]

![](_page_22_Picture_188.jpeg)

### Network 1:

![](_page_22_Figure_6.jpeg)

## **Instrumentation Tools**

# Implement UDT in your programming / PLC\_1 [CPU 1512C-1 PN] / Program blocks / PID controllers

# Cyclic interrupt\_TankLevel\_PID\_PWM [OB33]

![](_page_23_Picture_229.jpeg)

![](_page_23_Picture_230.jpeg)

### Network 1: PID controller for TANK2

# **Instrumentation Tools**

![](_page_24_Picture_301.jpeg)

## Implement UDT in your programming / PLC\_1 [CPU 1512C-1 PN] / Program blocks / IOs

### AnalogInputs [FC1]

![](_page_24_Picture_302.jpeg)

### Network 1:

A level sensor will convert a 0-50liters level measurements into a 0-10 V signal. which then goes into the PLC Input module

![](_page_24_Figure_7.jpeg)

### Network 2:

the 0-10V readings at the input module will be converted to the 0-50 liters measurements of the sensor

![](_page_24_Figure_10.jpeg)

### **Instrumentation Tools**

![](_page_25_Picture_250.jpeg)

# Implement UDT in your programming / PLC\_1 [CPU 1512C-1 PN] / Program blocks / IOs

![](_page_25_Picture_251.jpeg)

## AnalogOutputs [FC2]

# Implement UDT in your programming / PLC\_1 [CPU 1512C-1 PN] / Program blocks / Data

# Analog Data [DB1]

![](_page_26_Picture_85.jpeg)

# **Instrumentation Tools**

# Implement UDT in your programming / PLC\_1 [CPU 1512C-1 PN] / Program blocks / Data

# HMI DATA [DB2]

![](_page_27_Picture_334.jpeg)

# **Instrumentation Tools**

# Implement UDT in your programming / PLC\_1 [CPU 1512C-1 PN] / Technology objects

## PID\_Compact\_1 [DB4]

![](_page_28_Picture_310.jpeg)

![](_page_28_Picture_311.jpeg)

# Implement UDT in your programming / PLC\_1 [CPU 1512C-1 PN] / Technology objects

## PID\_Compact\_2 [DB6]

![](_page_29_Picture_310.jpeg)

![](_page_29_Picture_311.jpeg)

![](_page_30_Picture_35.jpeg)

![](_page_31_Picture_35.jpeg)

![](_page_32_Picture_124.jpeg)

# Implement UDT in your programming / PLC\_1 [CPU 1512C-1 PN] / PLC data types

# Tank

![](_page_32_Picture_125.jpeg)

# **Instrumentation Tools**

# Implement UDT in your programming / PLC\_1 [CPU 1512C-1 PN] / PLC data types / System data types

# PID\_CompactConfig

![](_page_33_Picture_131.jpeg)

# **Instrumentation Tools**

# Implement UDT in your programming / PLC\_1 [CPU 1512C-1 PN] / PLC data types / System data types

# PID\_Scaling

![](_page_34_Picture_86.jpeg)

# **Instrumentation Tools**

![](_page_35_Picture_123.jpeg)

# Implement UDT in your programming / PLC\_1 [CPU 1512C-1 PN] / PLC data types / System data types

# PID\_CycleTime

# **Instrumentation Tools**
# PID\_CompactControlParams

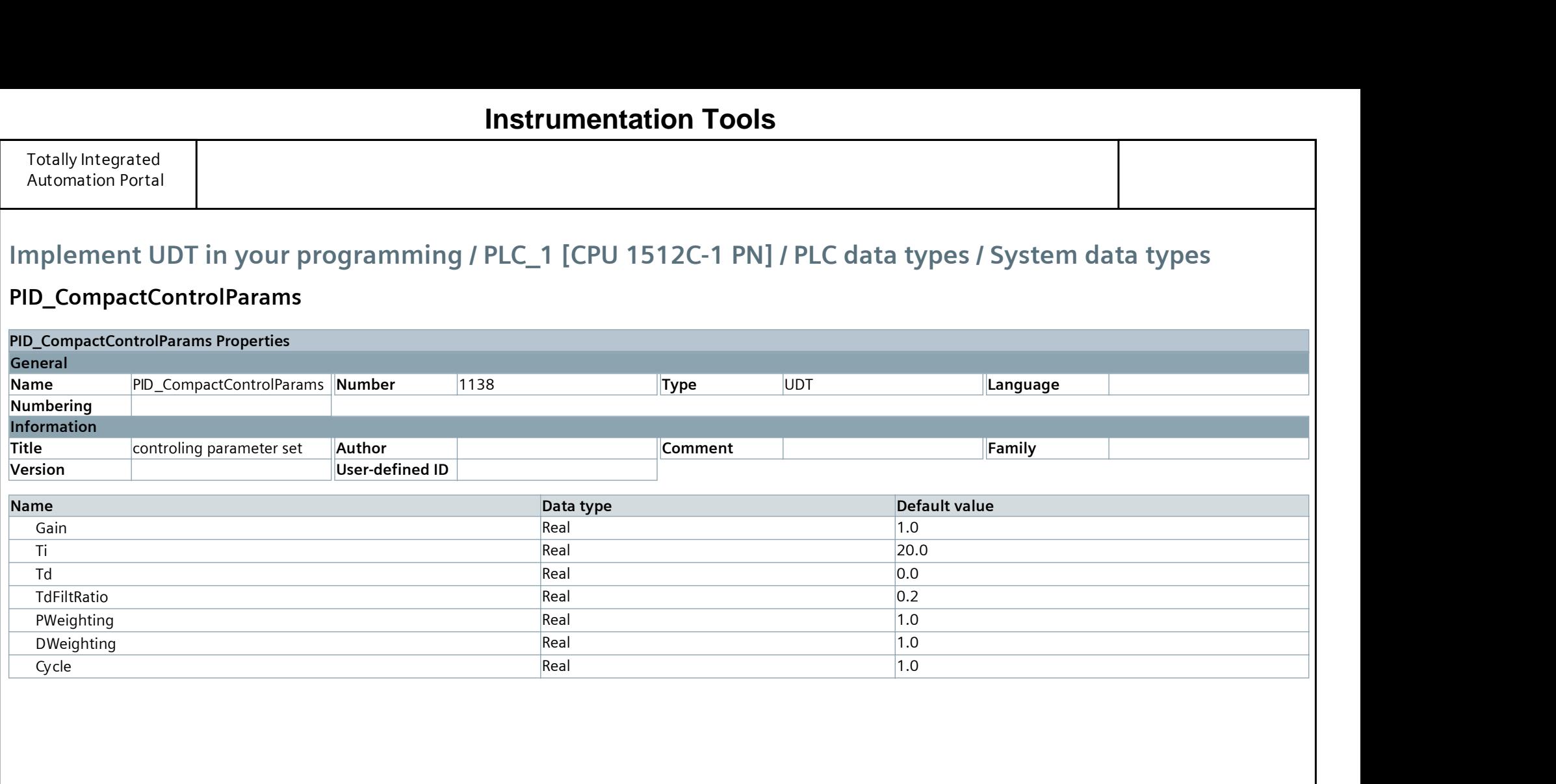

# **Instrumentation Tools**

## PID\_CompactSelfTune

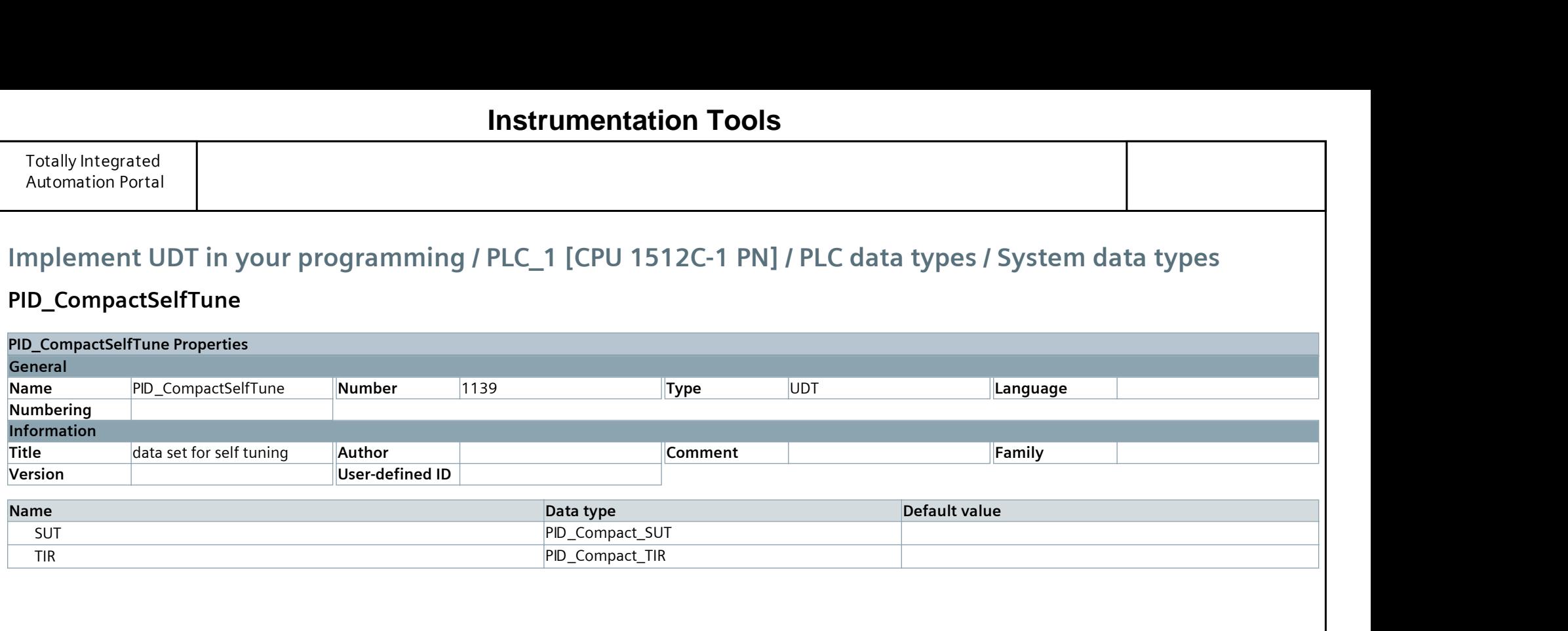

# **Instrumentation Tools**

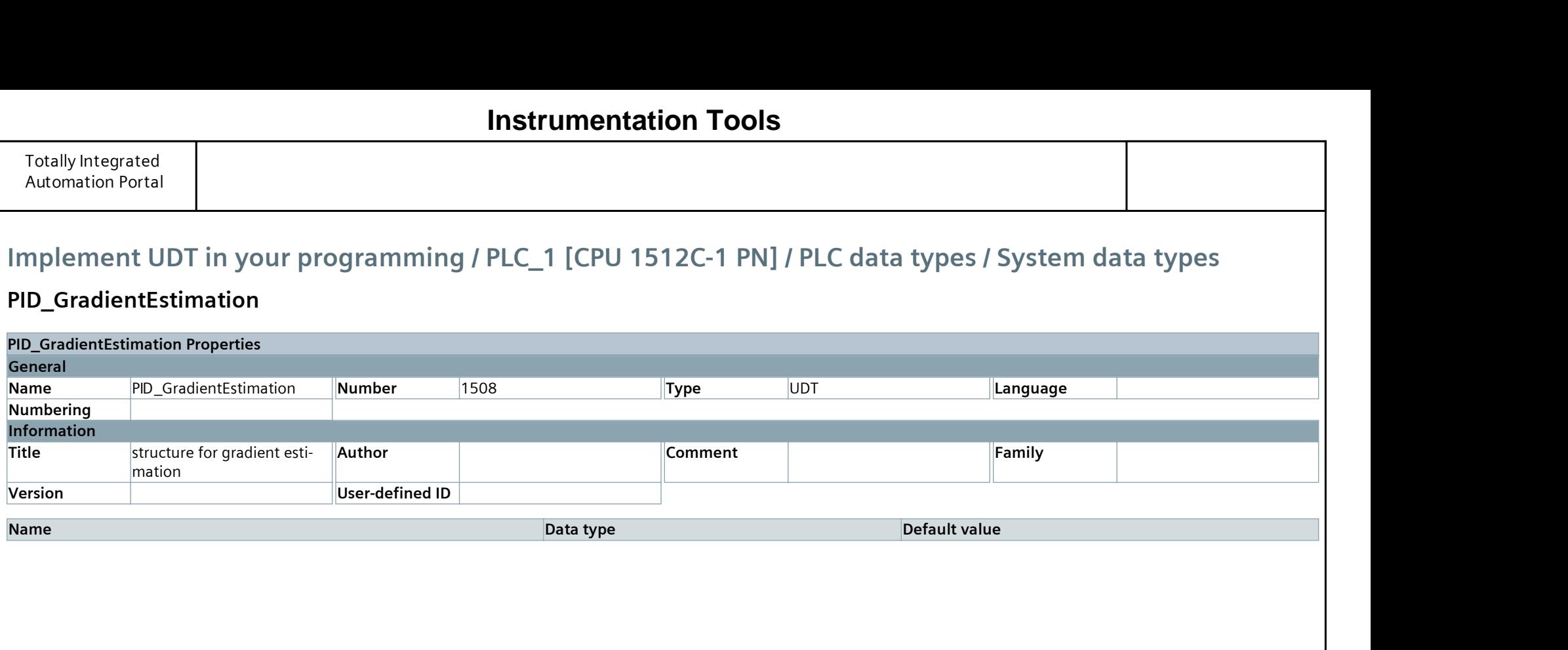

# PID\_GradientEstimation

# **Instrumentation Tools**

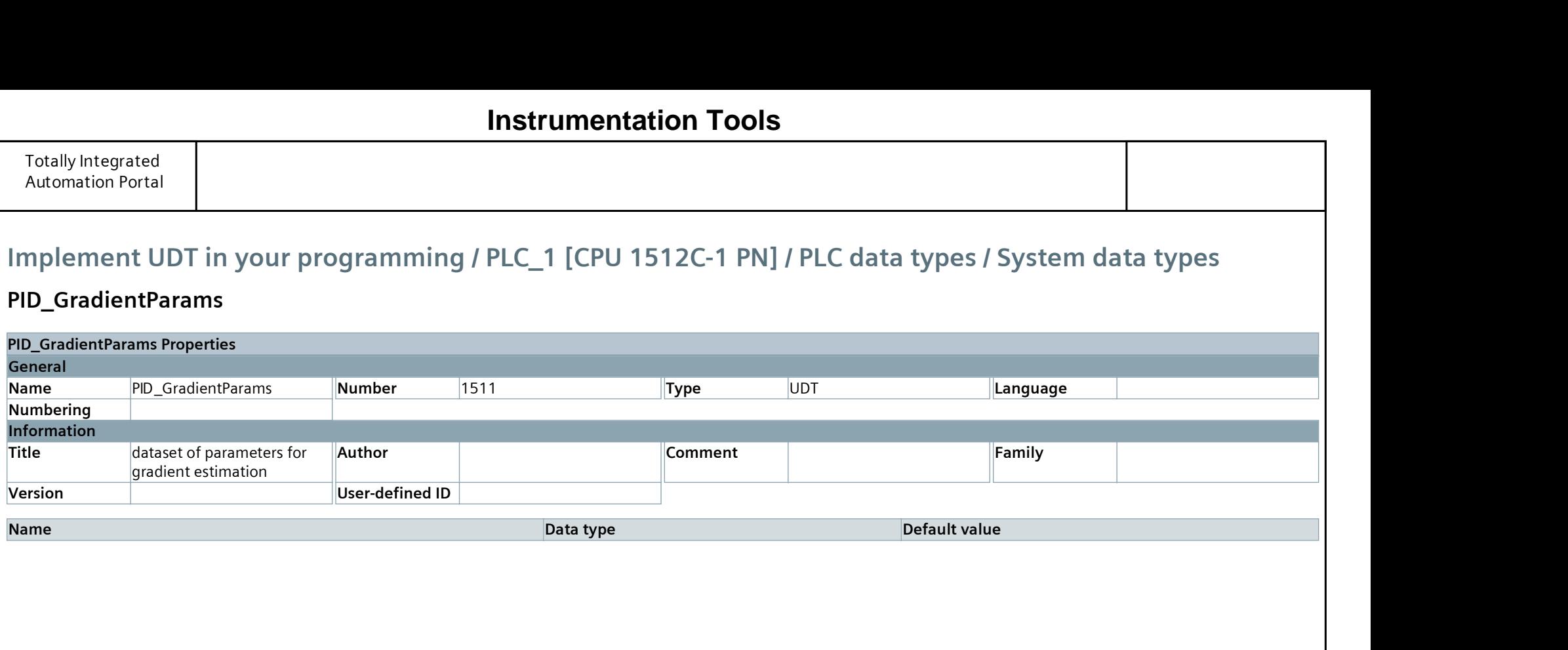

## PID\_GradientParams

# **Instrumentation Tools**

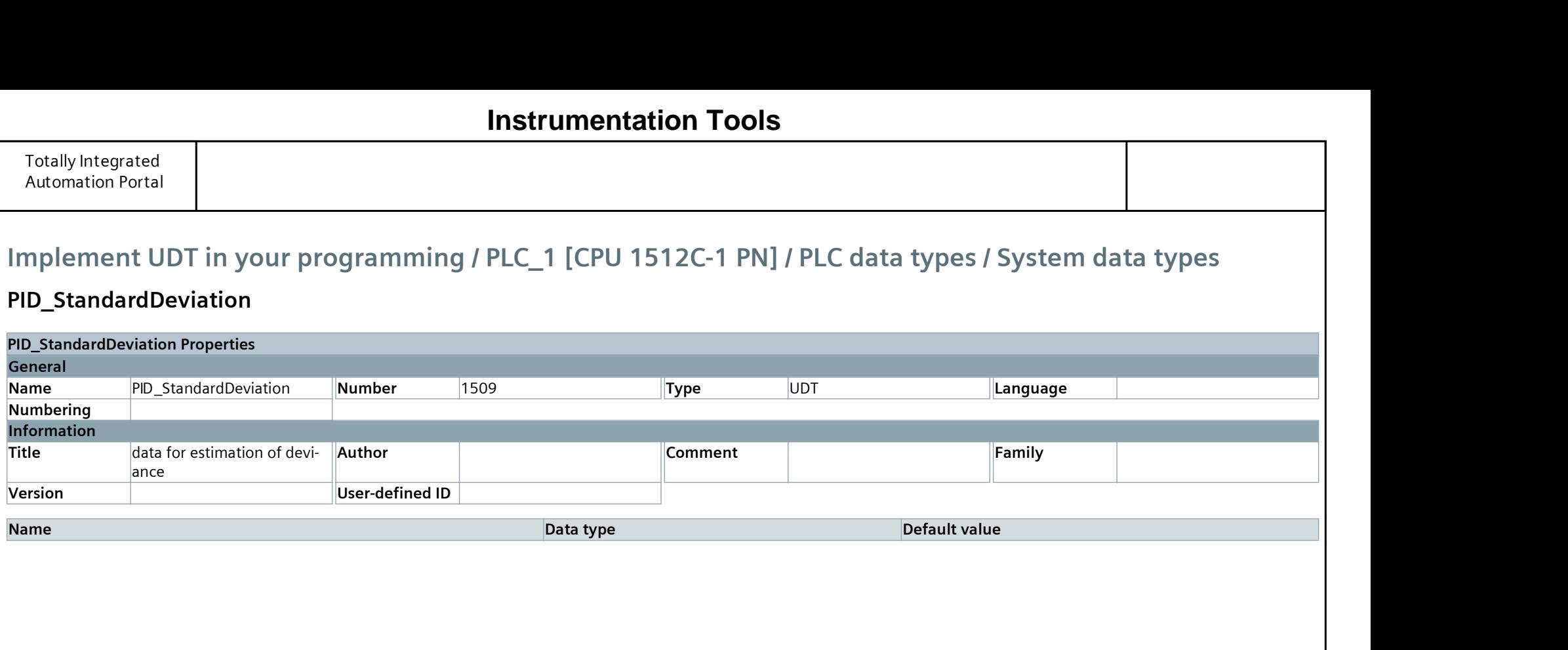

## PID\_StandardDeviation

# **Instrumentation Tools**

## PID\_Compact\_SUT

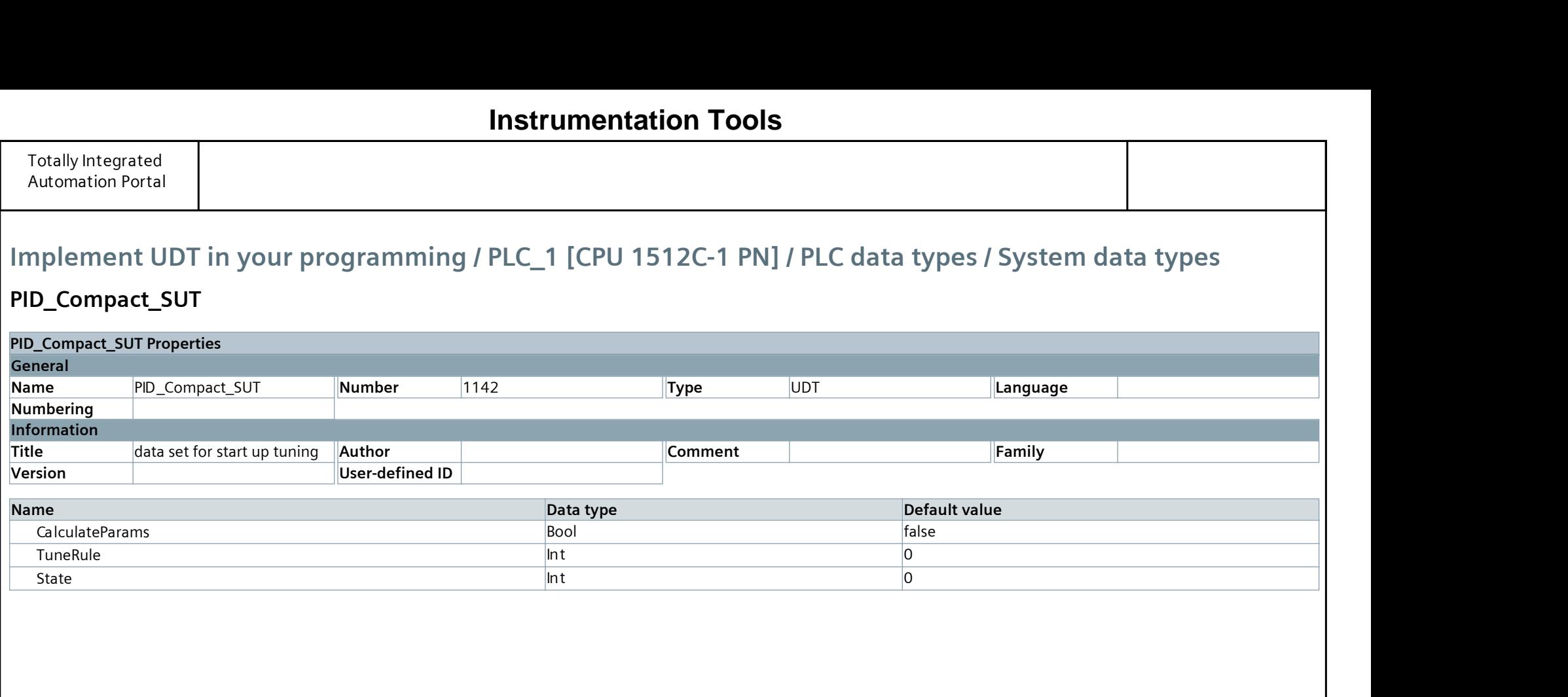

# **Instrumentation Tools**

## PID\_Compact\_TIR

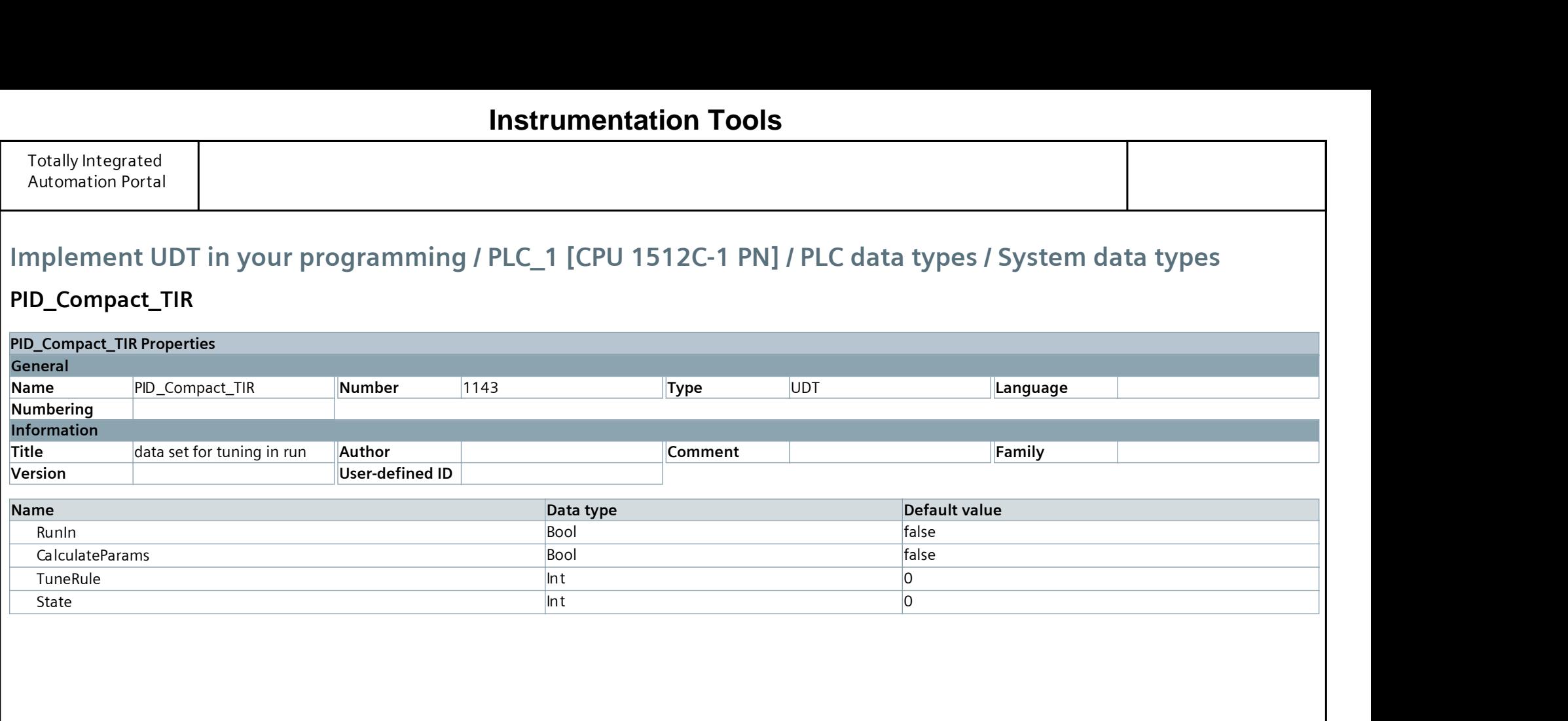

# **Instrumentation Tools**

# PID\_CompactControl

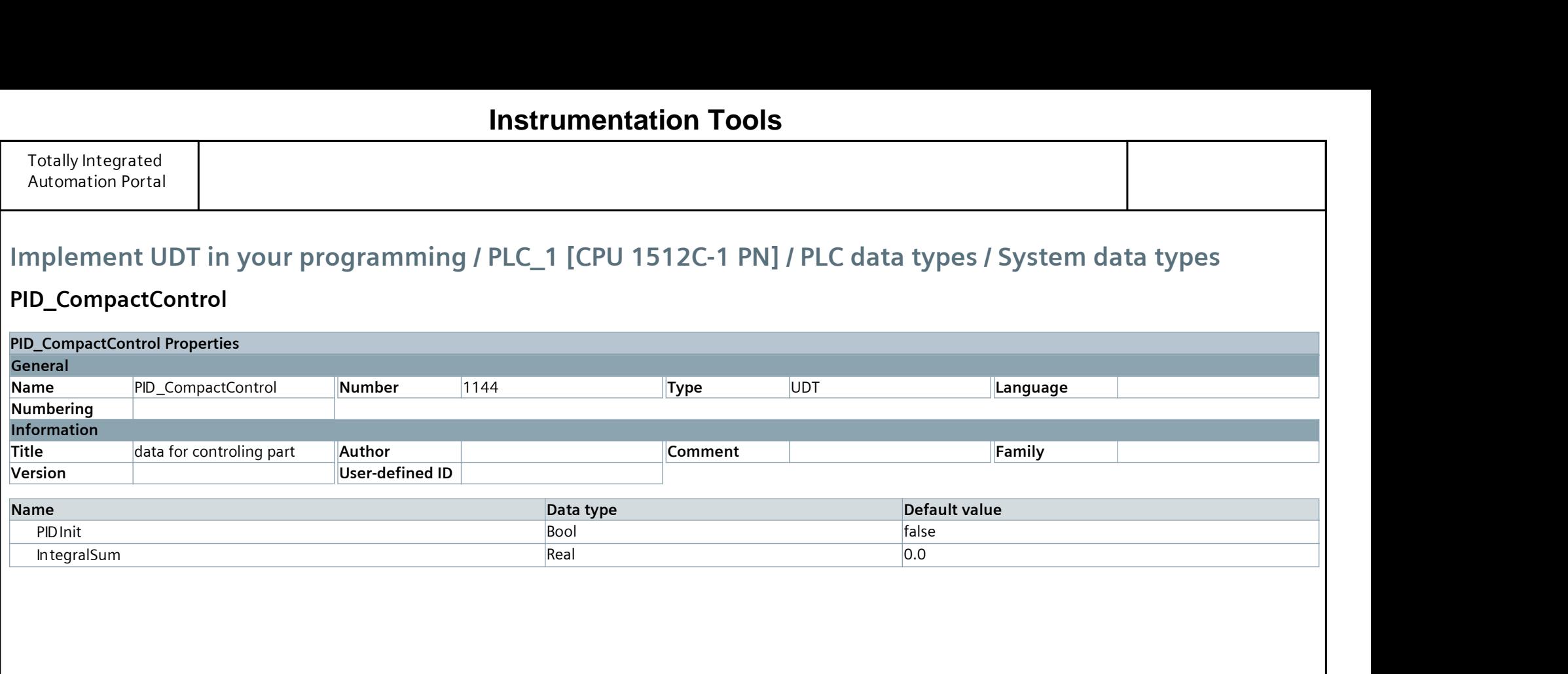

# **Instrumentation Tools**

## PID\_CompactRetain

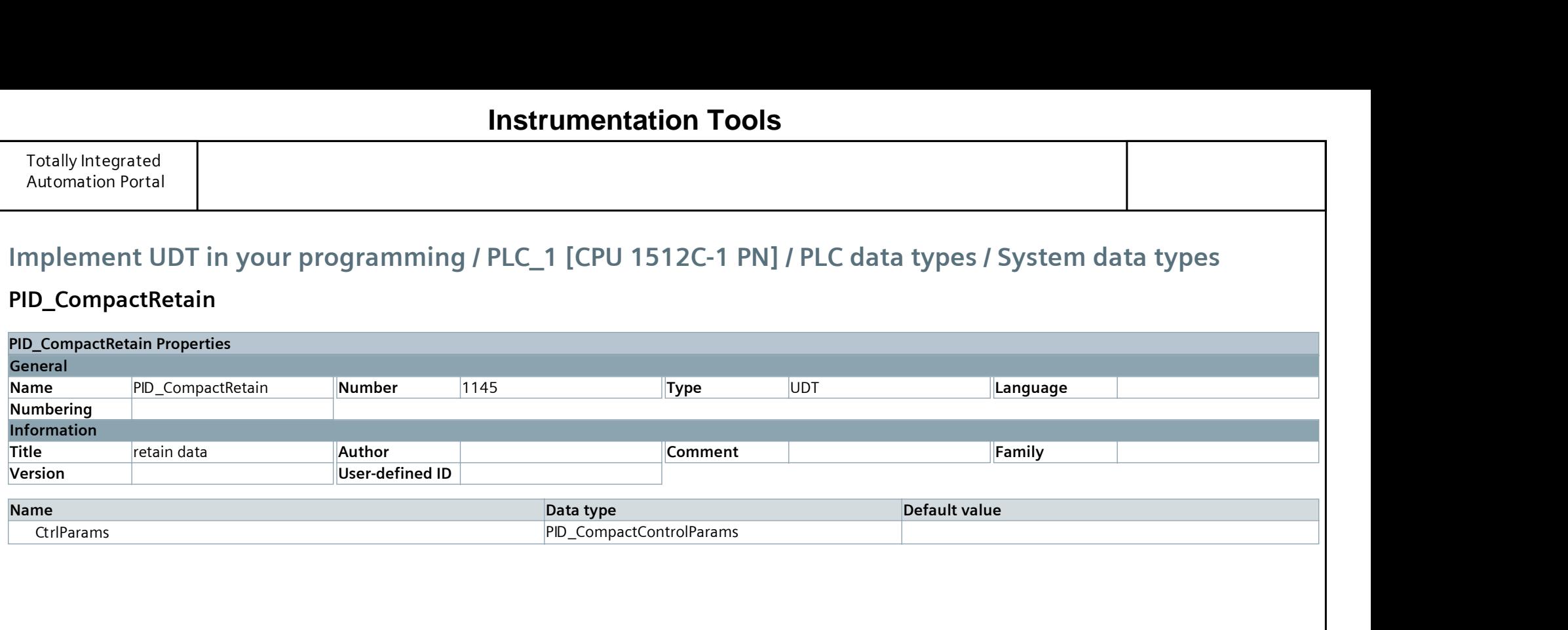

## **Instrumentation Tools**

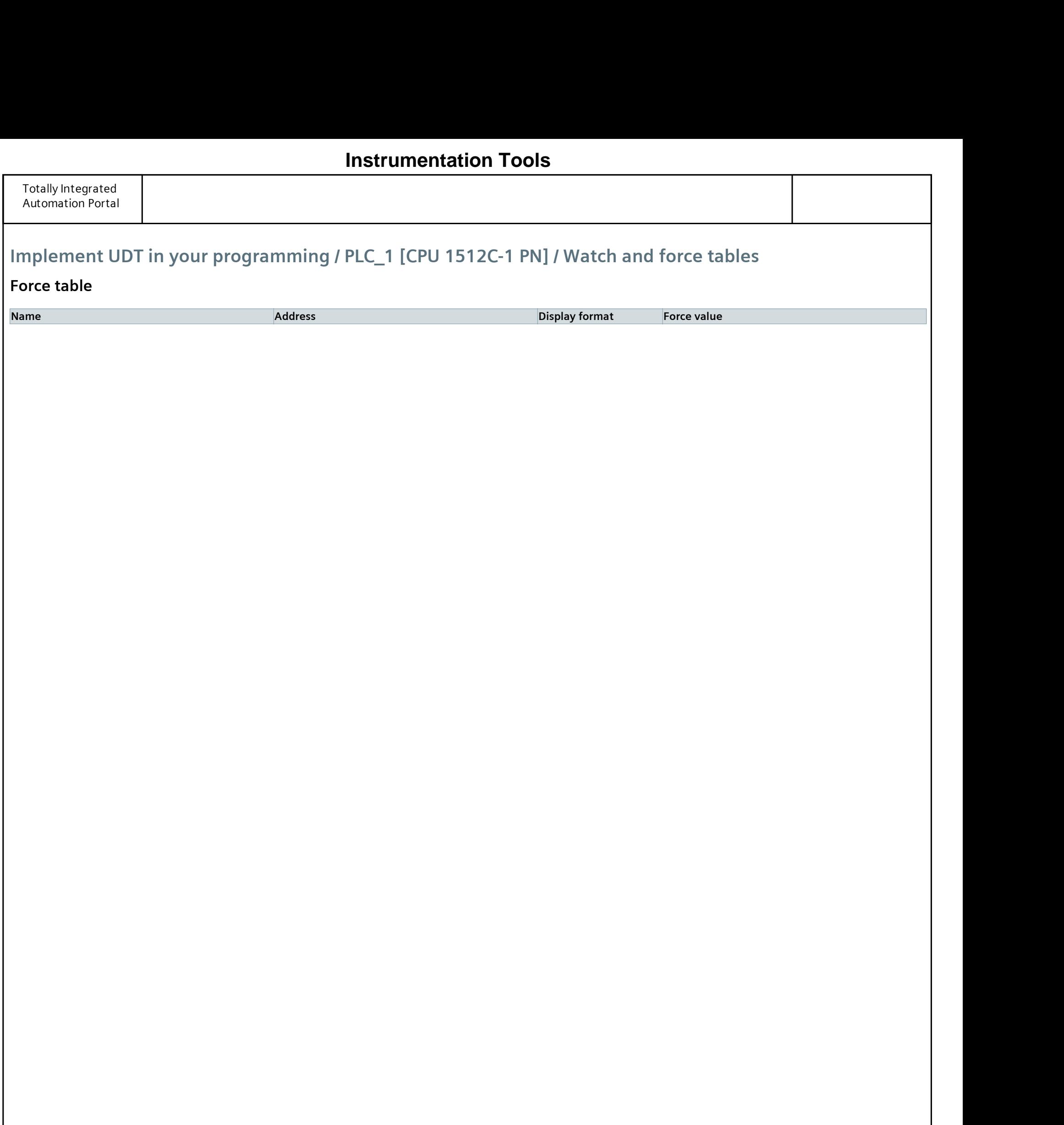

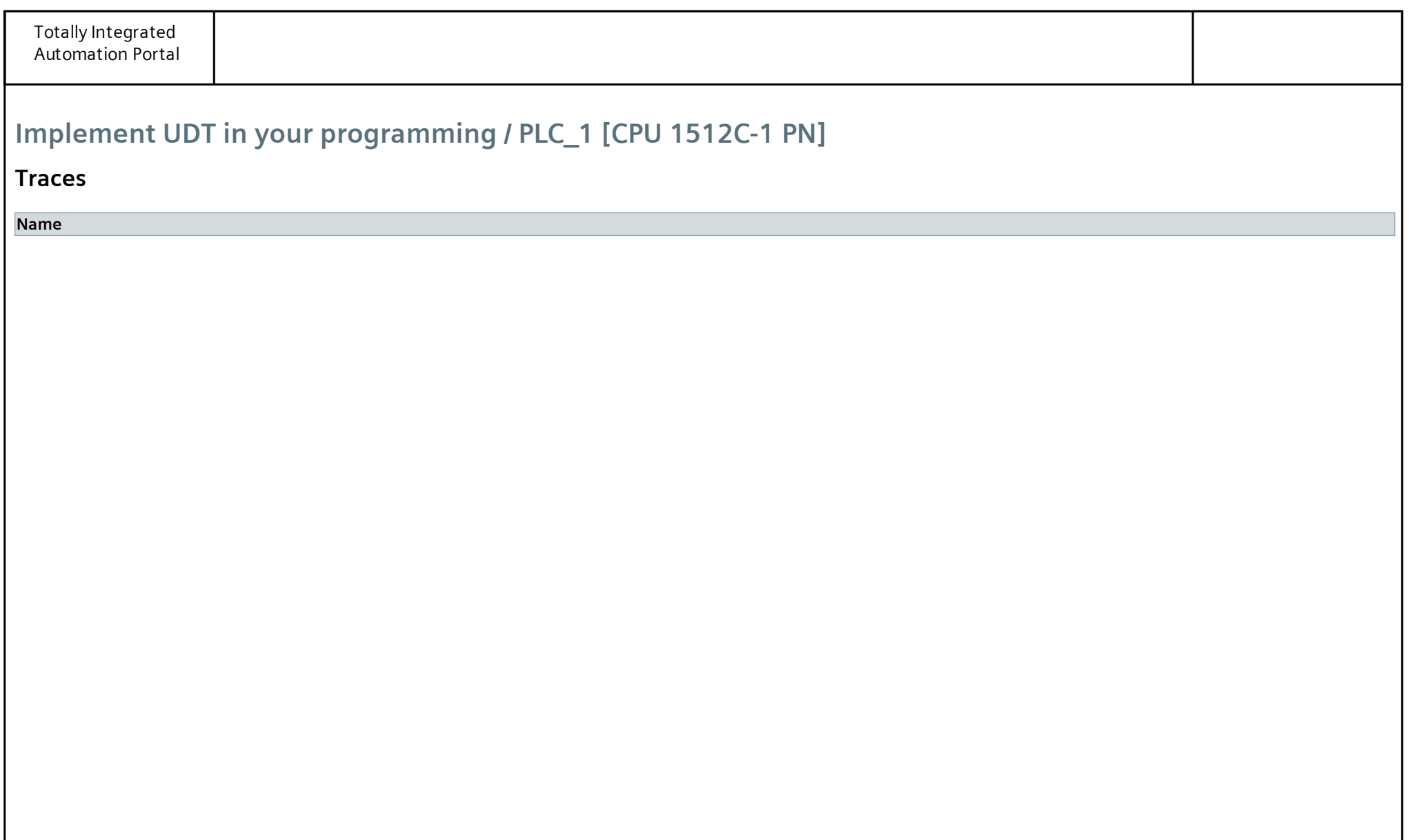

# Implement UDT in your programming / PLC\_1 [CPU 1512C-1 PN] / Traces

### Measurements

This folder is empty.

## **[Instrumentation Tools](https://instrumentationtools.com/)**

# Implement UDT in your programming / PLC\_1 [CPU 1512C-1 PN] / Traces

### Combined measurements

Name

## **[Instrumentation Tools](https://instrumentationtools.com/)**

# Implement UDT in your programming / PLC\_1 [CPU 1512C-1 PN] / OPC UA communication

### Server interfaces

This folder is empty.

# Implement UDT in your programming / PLC\_1 [CPU 1512C-1 PN] / OPC UA communication

### Client interfaces

This folder is empty.

## **[Instrumentation Tools](https://instrumentationtools.com/)**

# Implement UDT in your programming / PLC\_1 [CPU 1512C-1 PN] / PLC supervisions & alarms

## Supervisions

This folder is empty.

## **[Instrumentation Tools](https://instrumentationtools.com/)**

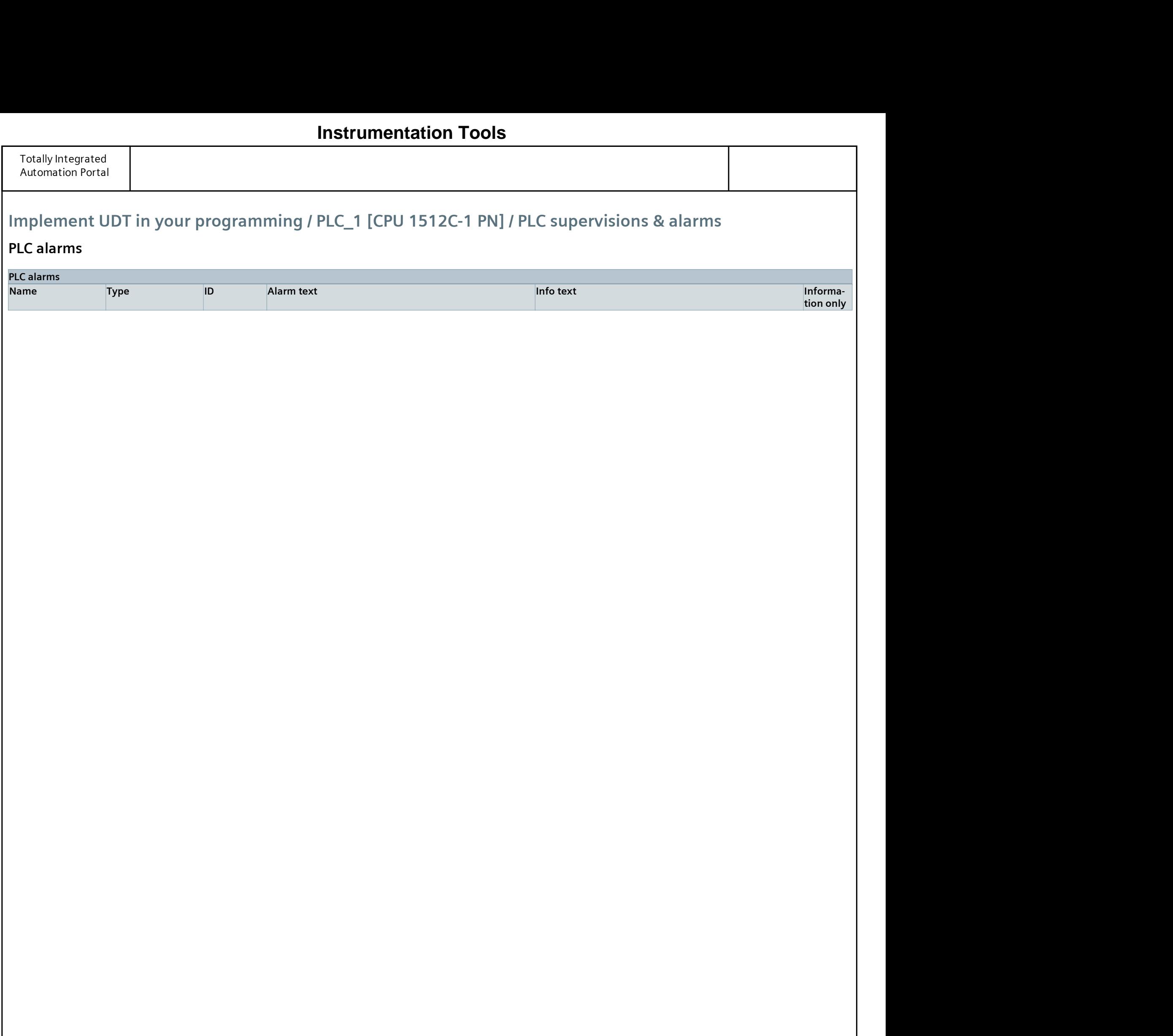

# Implement UDT in your programming / PLC\_1 [CPU 1512C-1 PN] / PLC supervisions & alarms

## System alarms

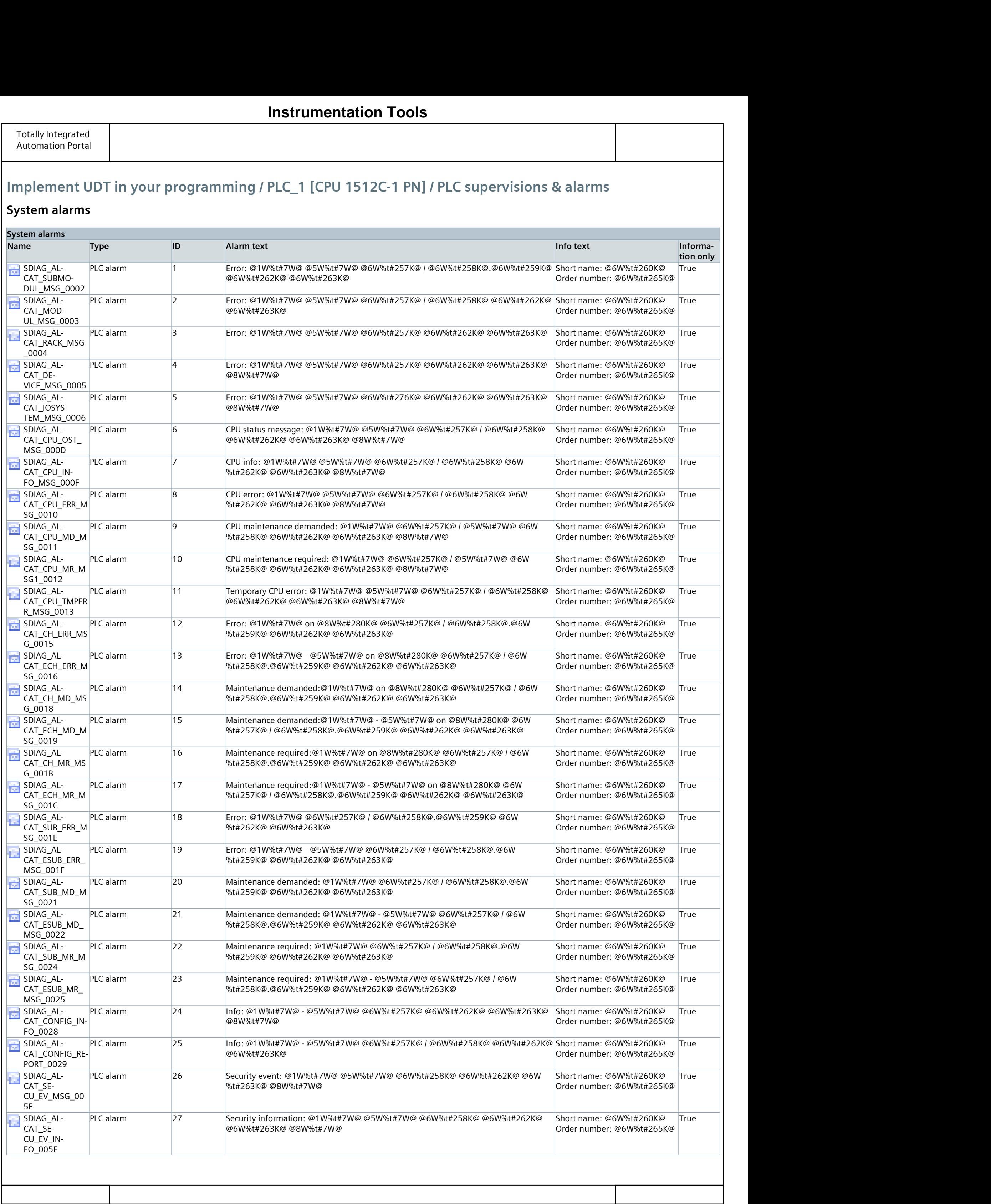

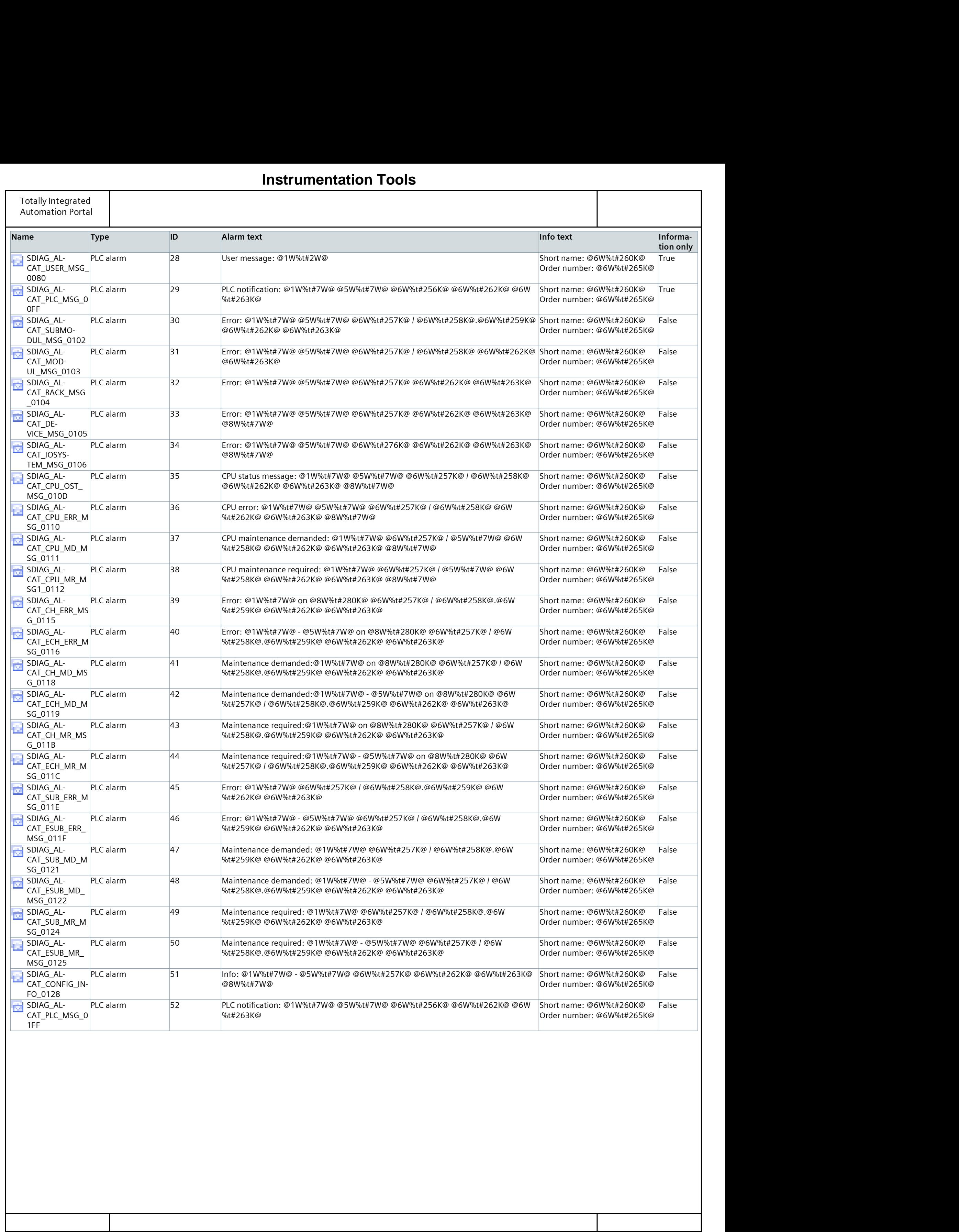

# Implement UDT in your programming / PLC\_1 [CPU 1512C-1 PN]

## PLC alarm text lists

This folder is empty.

# **[Instrumentation Tools](https://instrumentationtools.com/)**

# Implement UDT in your programming / PLC\_1 [CPU 1512C-1 PN] / Local modules

## PLC\_1 [CPU 1512C-1 PN]

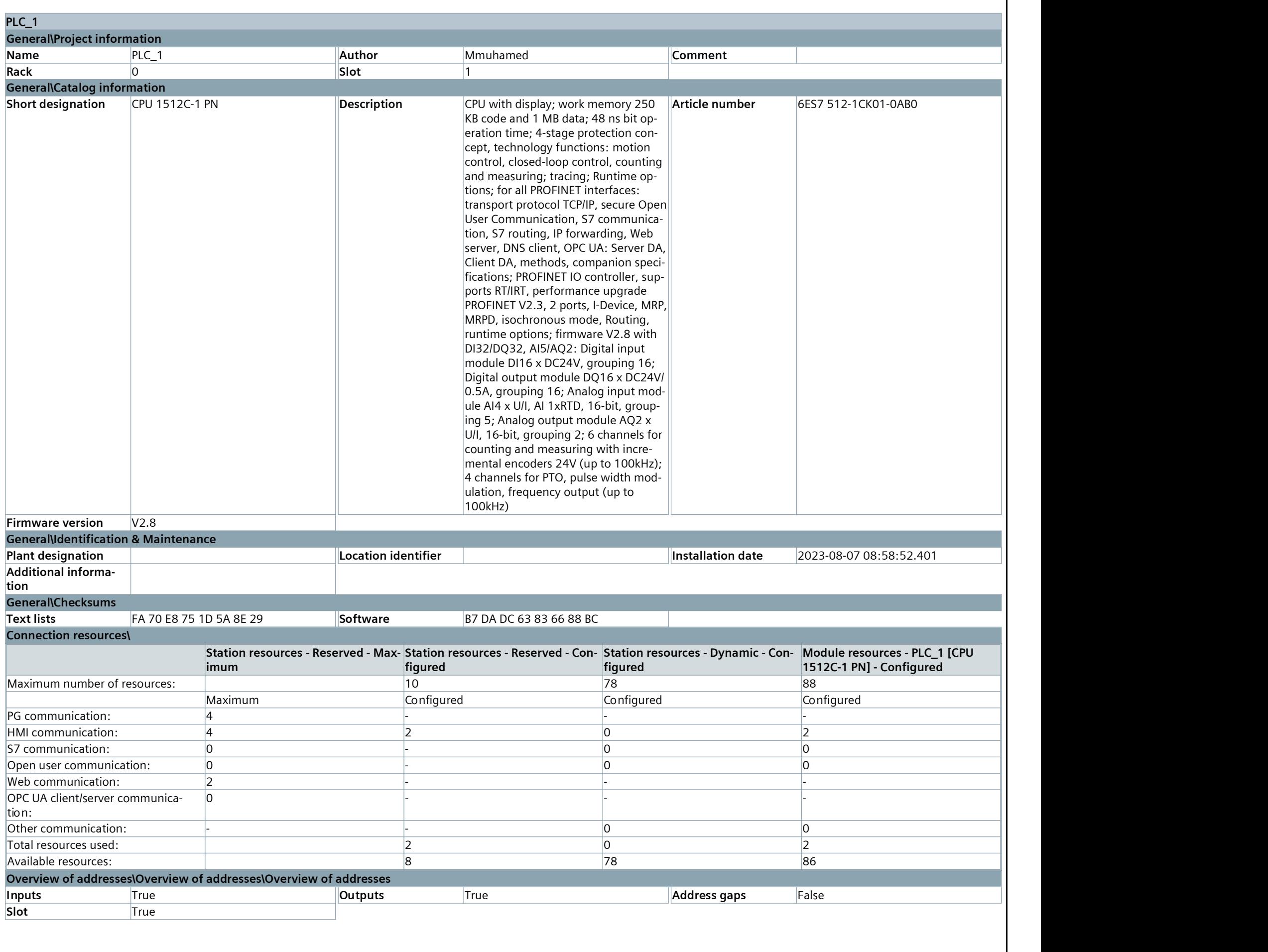

# **[Instrumentation Tools](https://instrumentationtools.com/)**

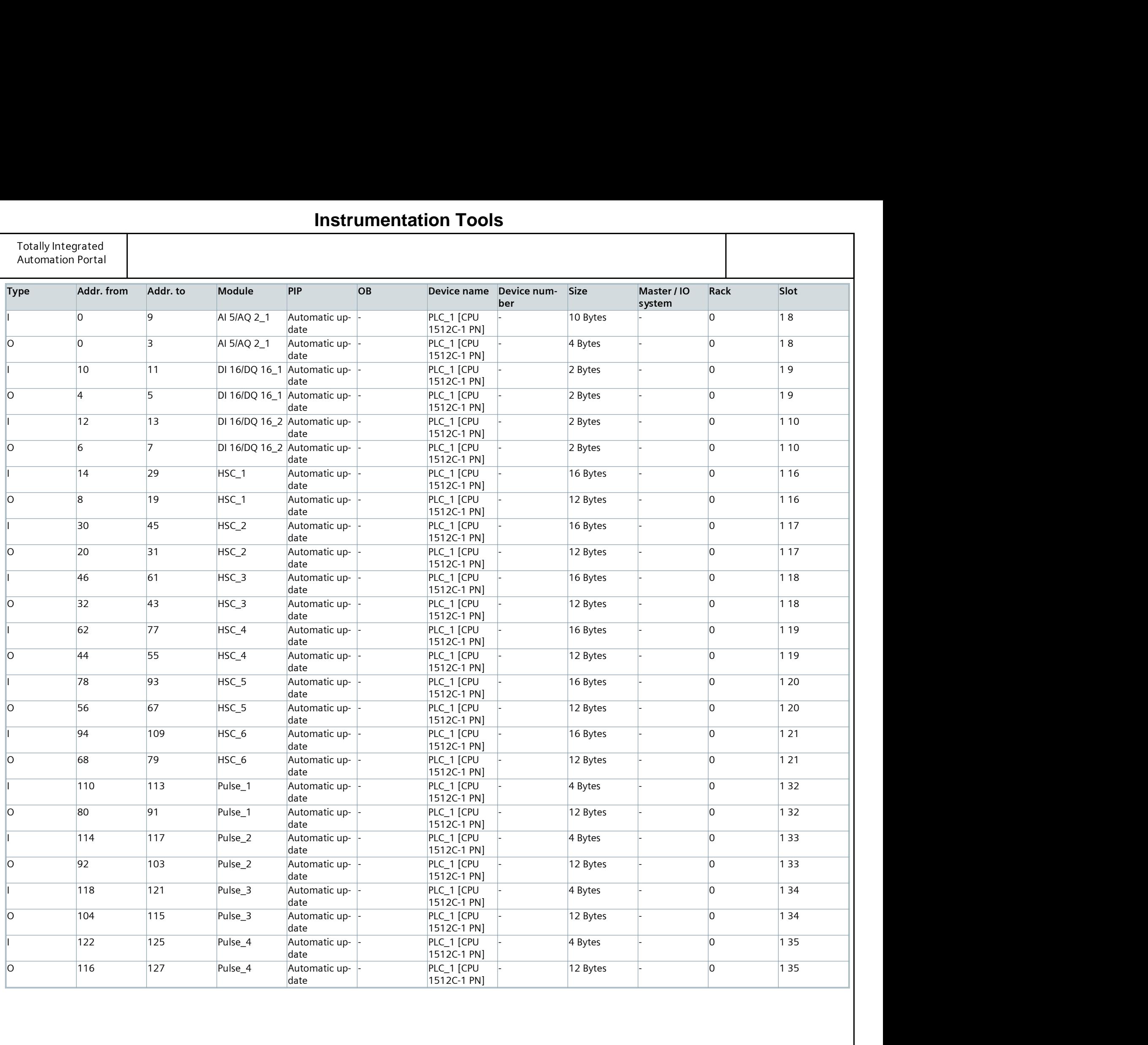

# Implement UDT in your programming

## PC station [SIMATIC PC station]

This folder is empty.

# Implement UDT in your programming / PC station [SIMATIC PC station]

## HMI\_RT\_1 [WinCC RT Advanced]

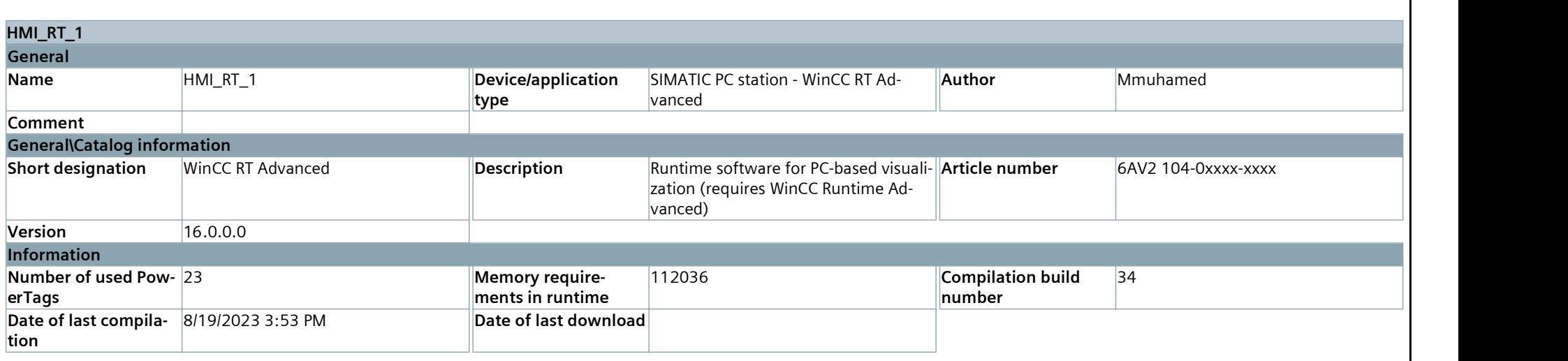

# **[Instrumentation Tools](https://instrumentationtools.com/)**

# Implement UDT in your programming / PC station [SIMATIC PC station] / HMI\_RT\_1 [WinCC RT Advanced]

## Runtime settings

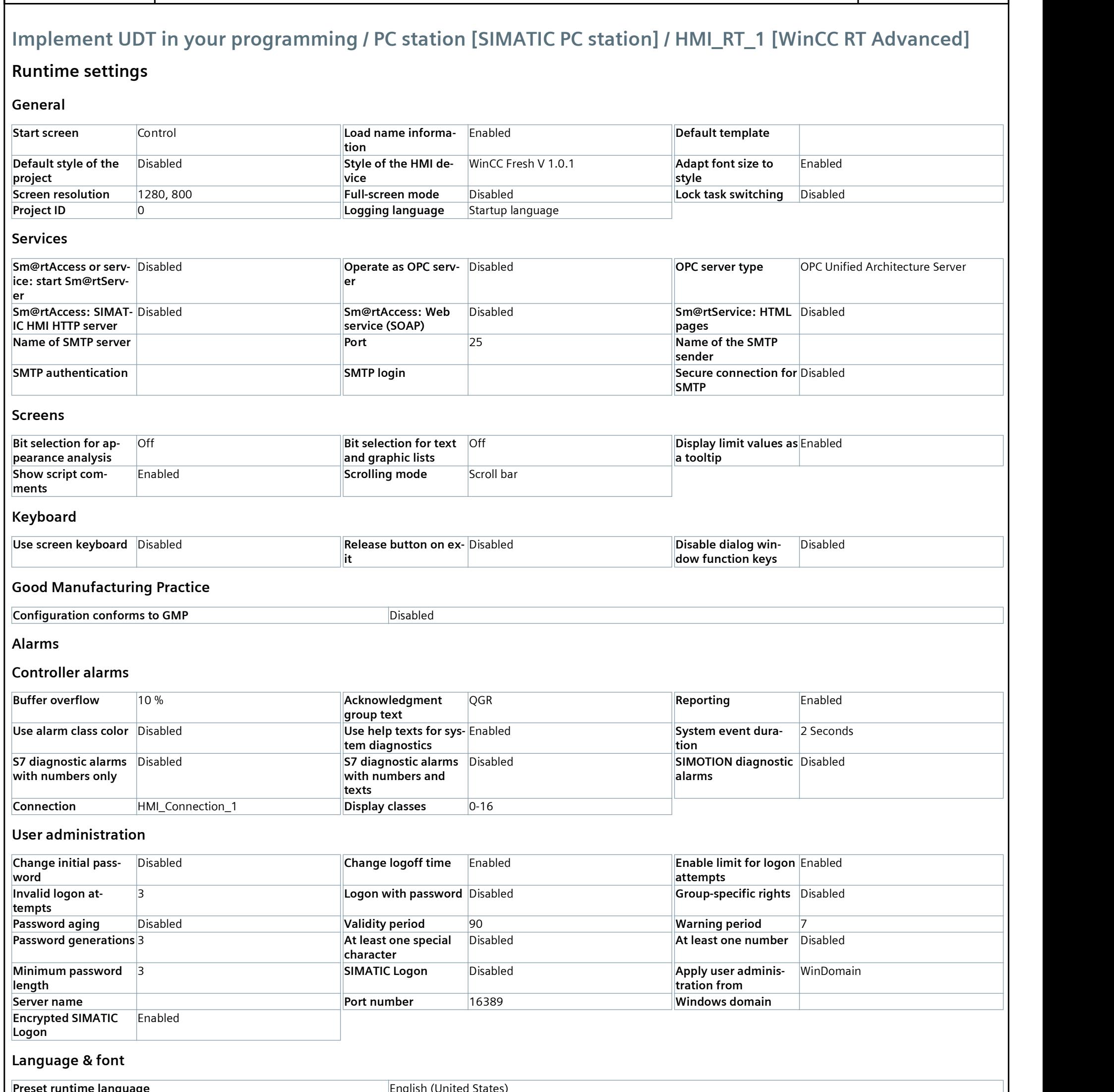

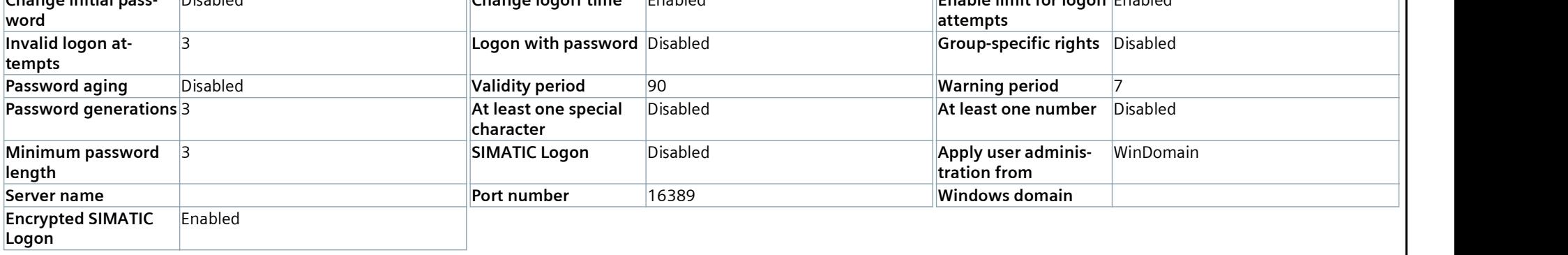

### Language & font

Preset runtime language **English (United States)** English (United States)

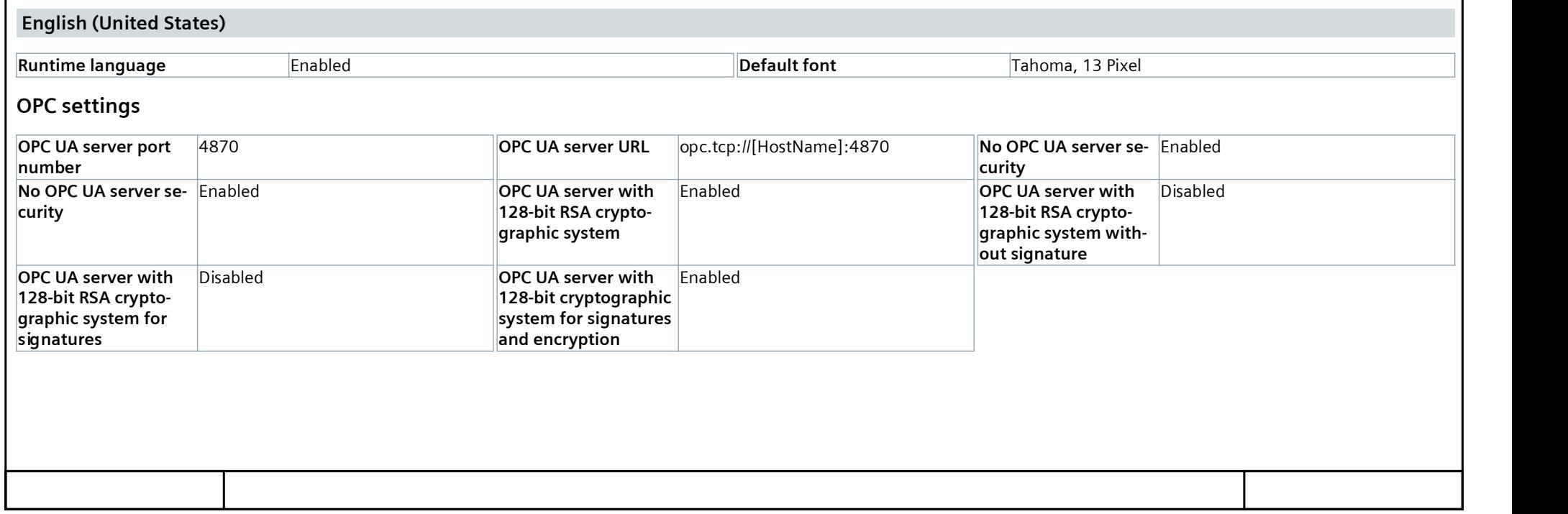

## **[Instrumentation Tools](https://instrumentationtools.com/)**

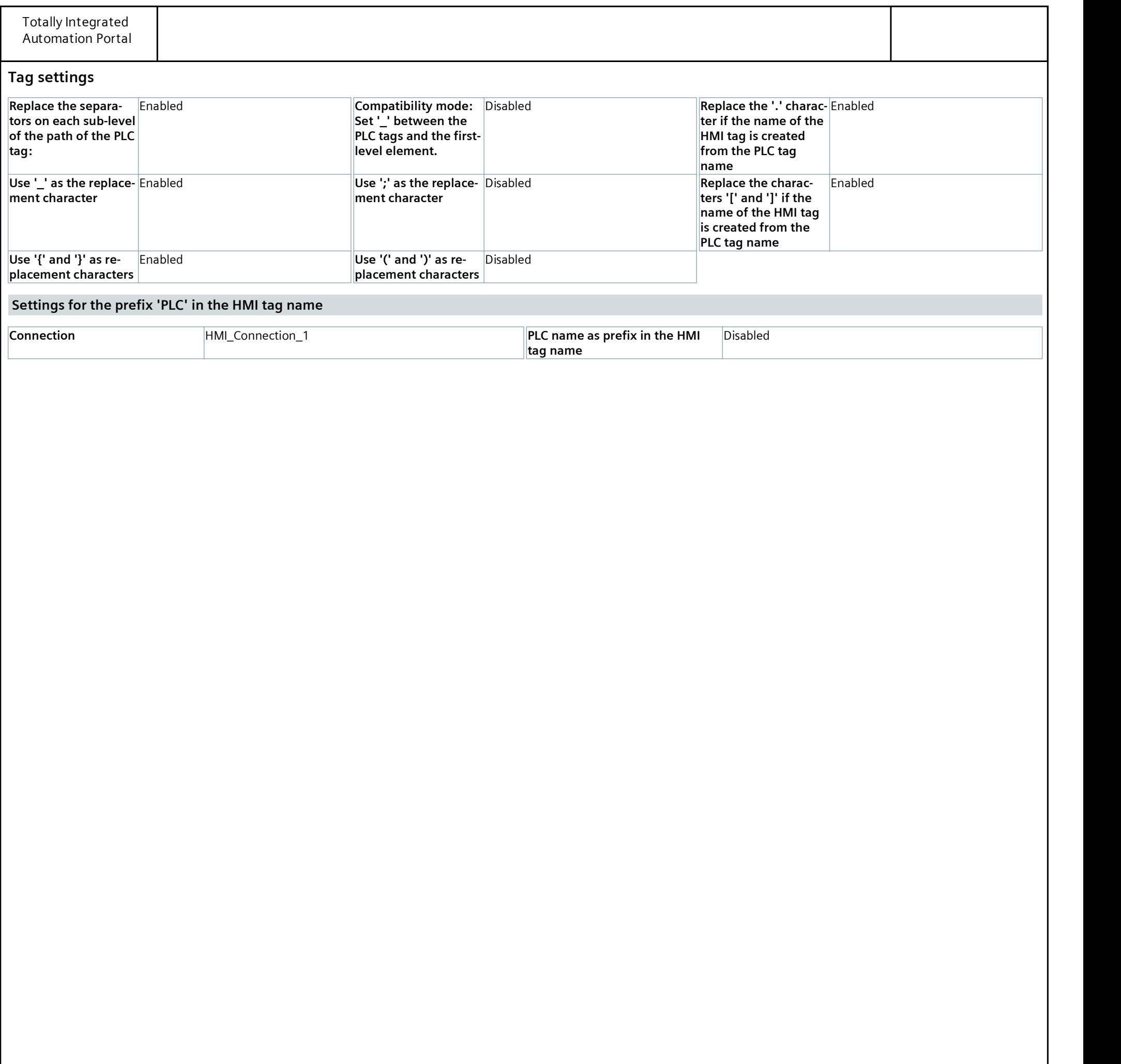

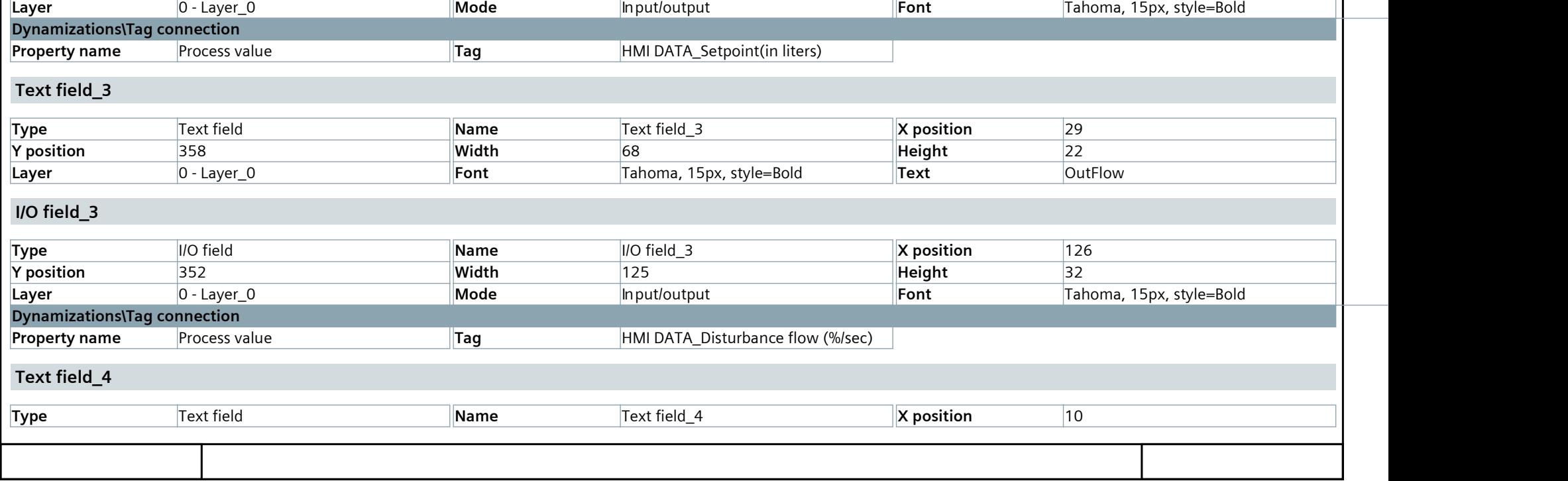

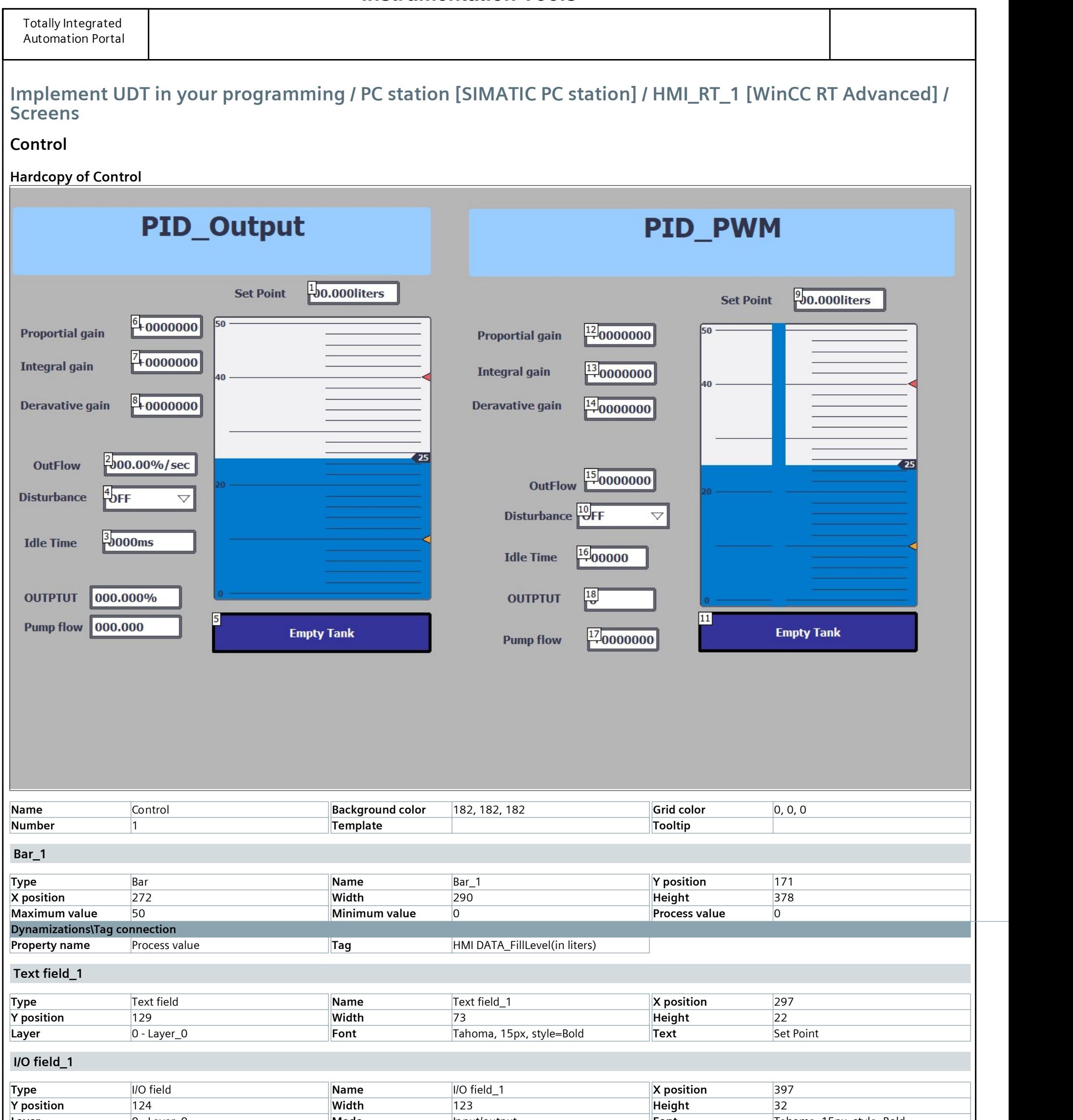

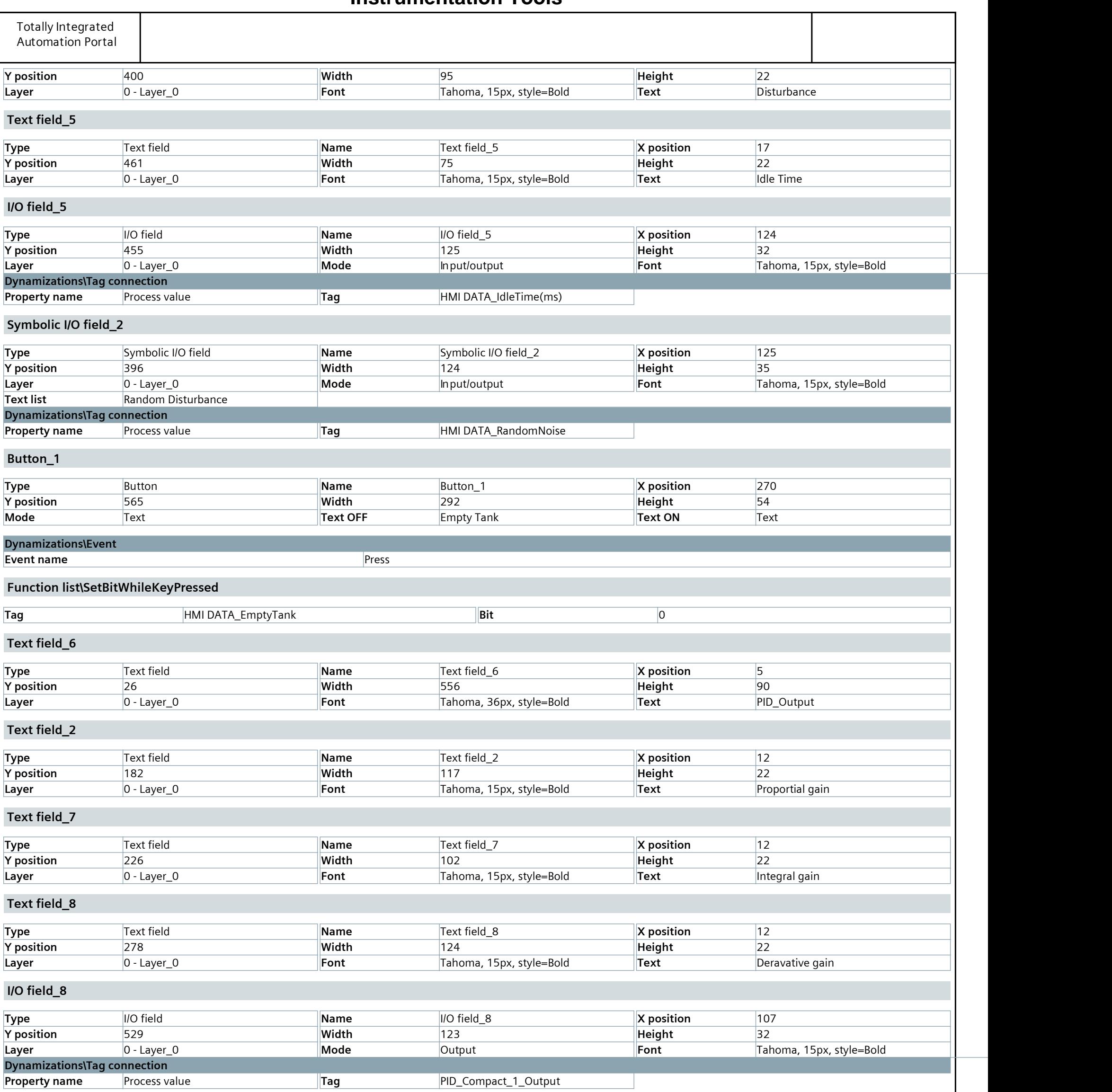

Text field 10

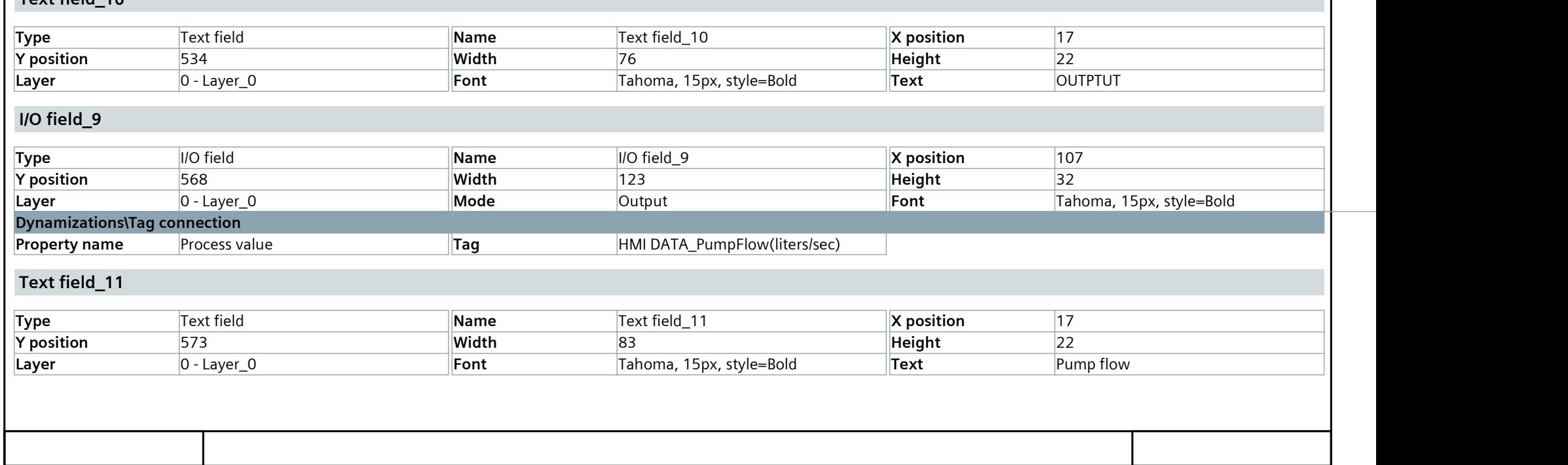

### **[Instrumentation Tools](https://instrumentationtools.com/)**

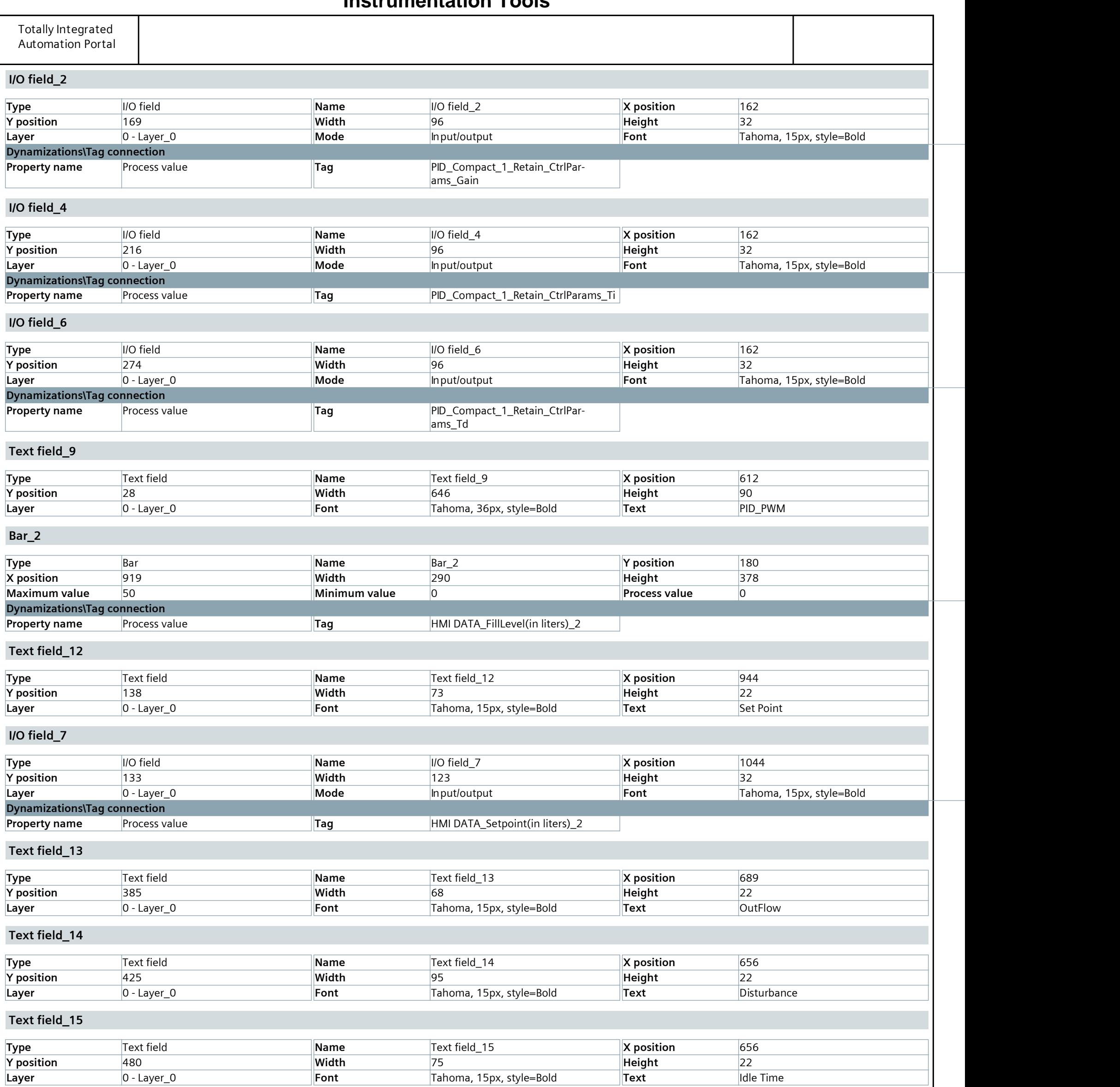

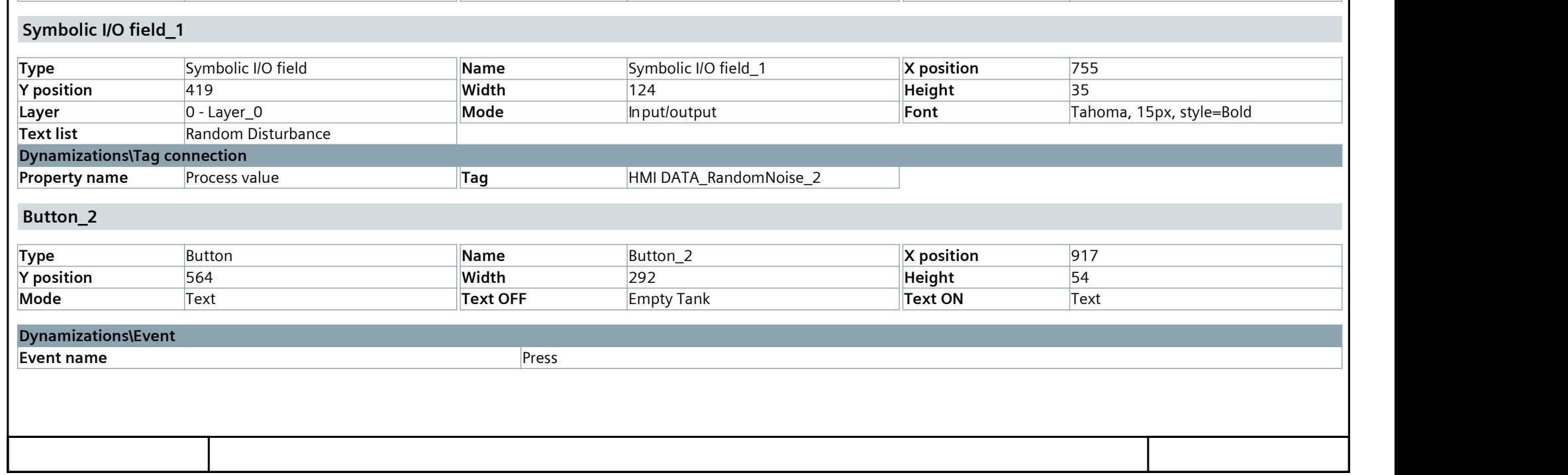

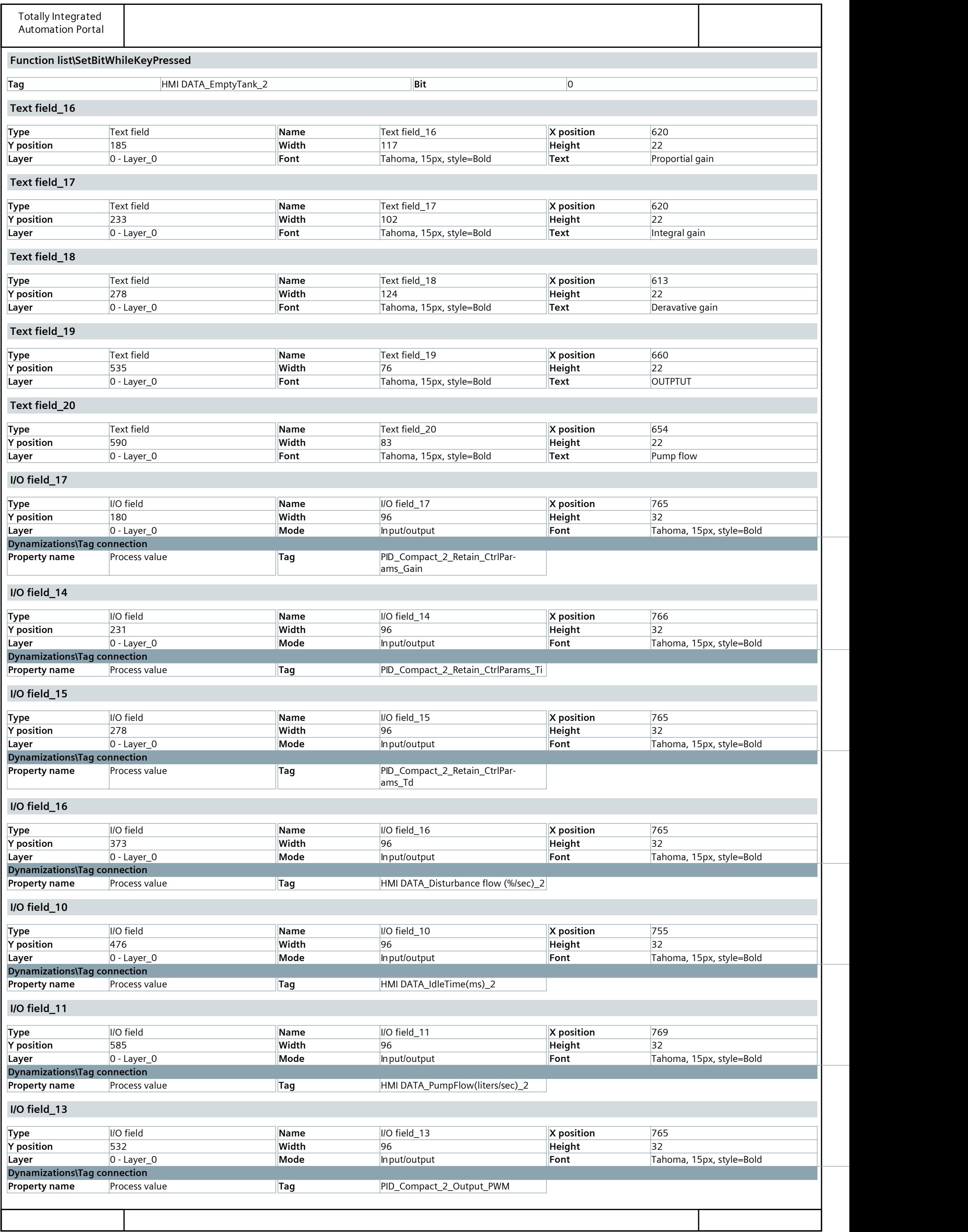

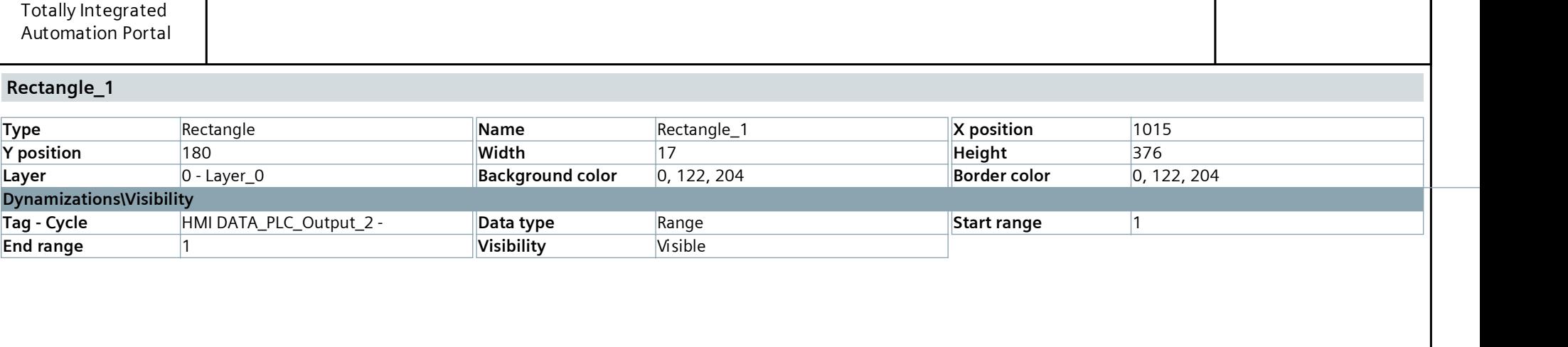

Implement UDT in your programming / PC station [SIMATIC PC station] / HMI\_RT\_1 [WinCC RT Advanced] / Screen management

### Templates

This folder is empty.

## **[Instrumentation Tools](https://instrumentationtools.com/)**

Implement UDT in your programming / PC station [SIMATIC PC station] / HMI\_RT\_1 [WinCC RT Advanced] / Screen management

### Pop-up screens

This folder is empty.

## **[Instrumentation Tools](https://instrumentationtools.com/)**

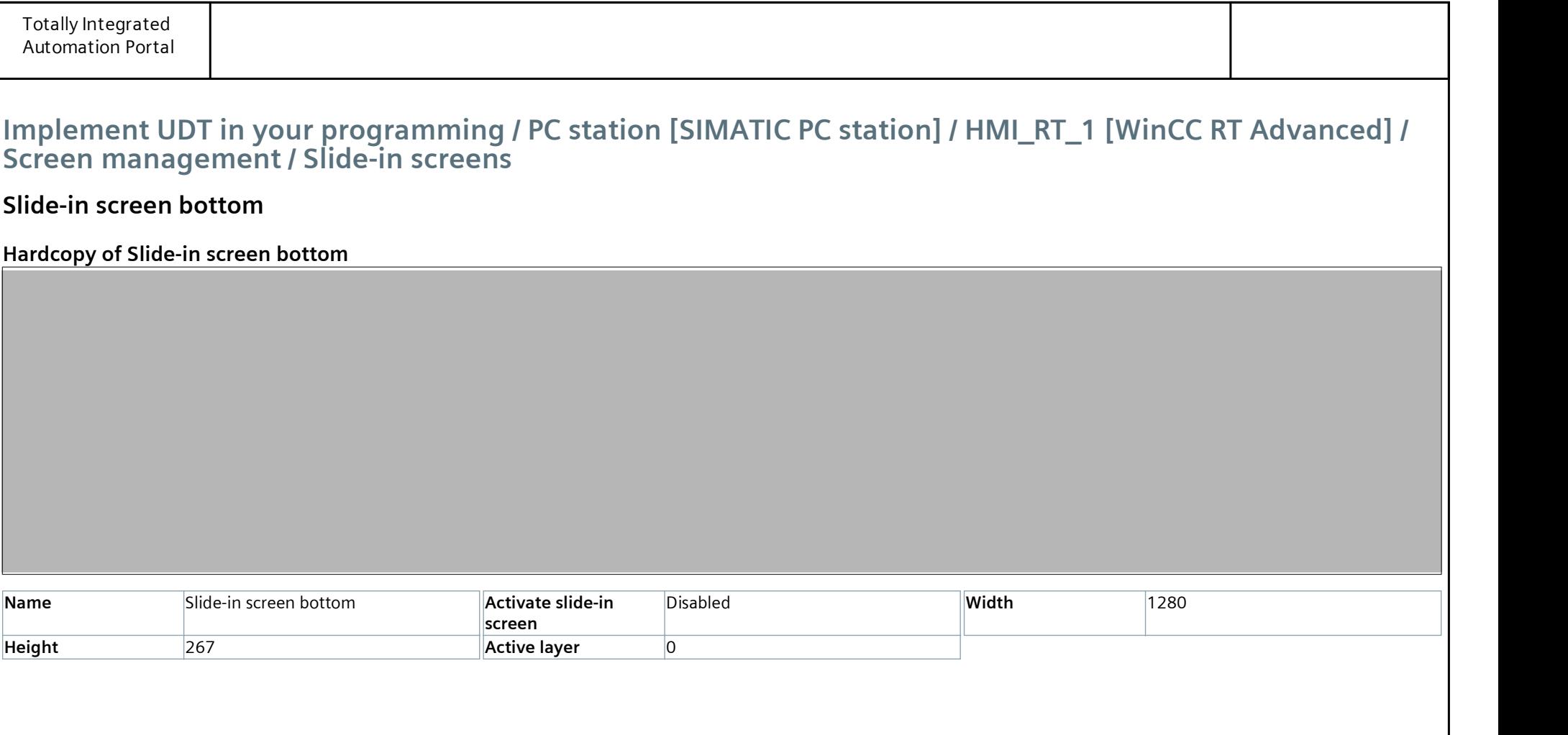

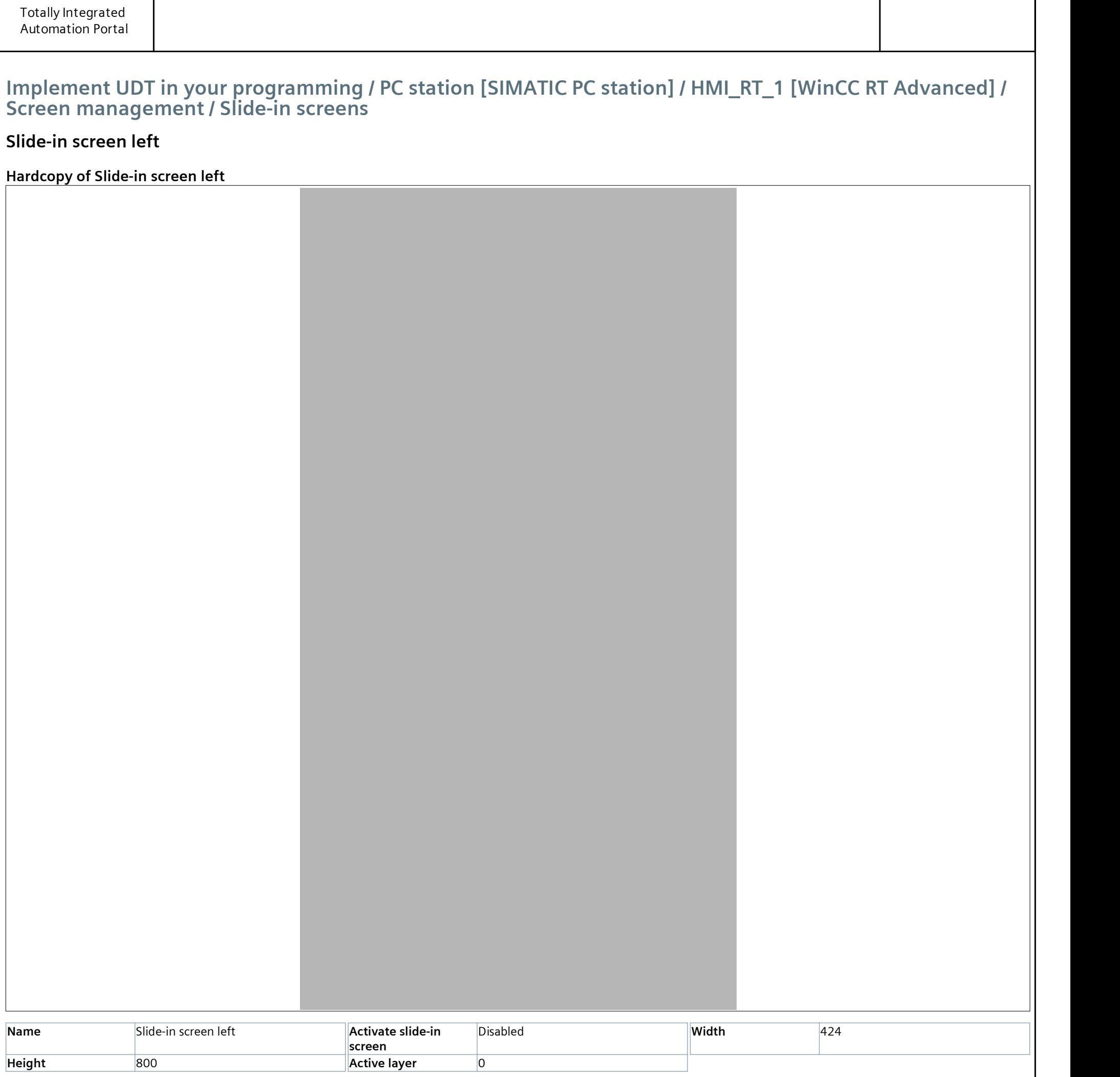

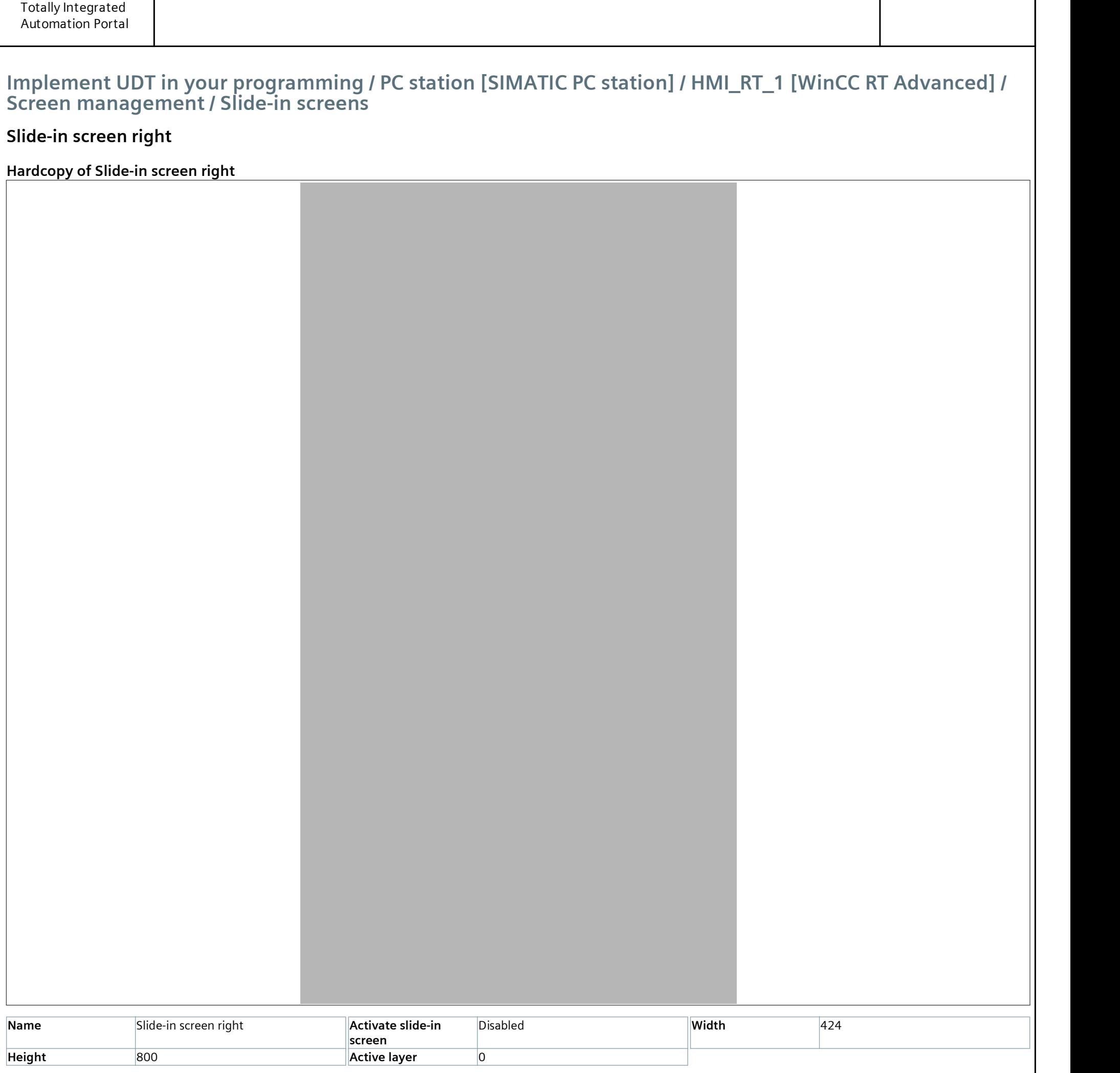
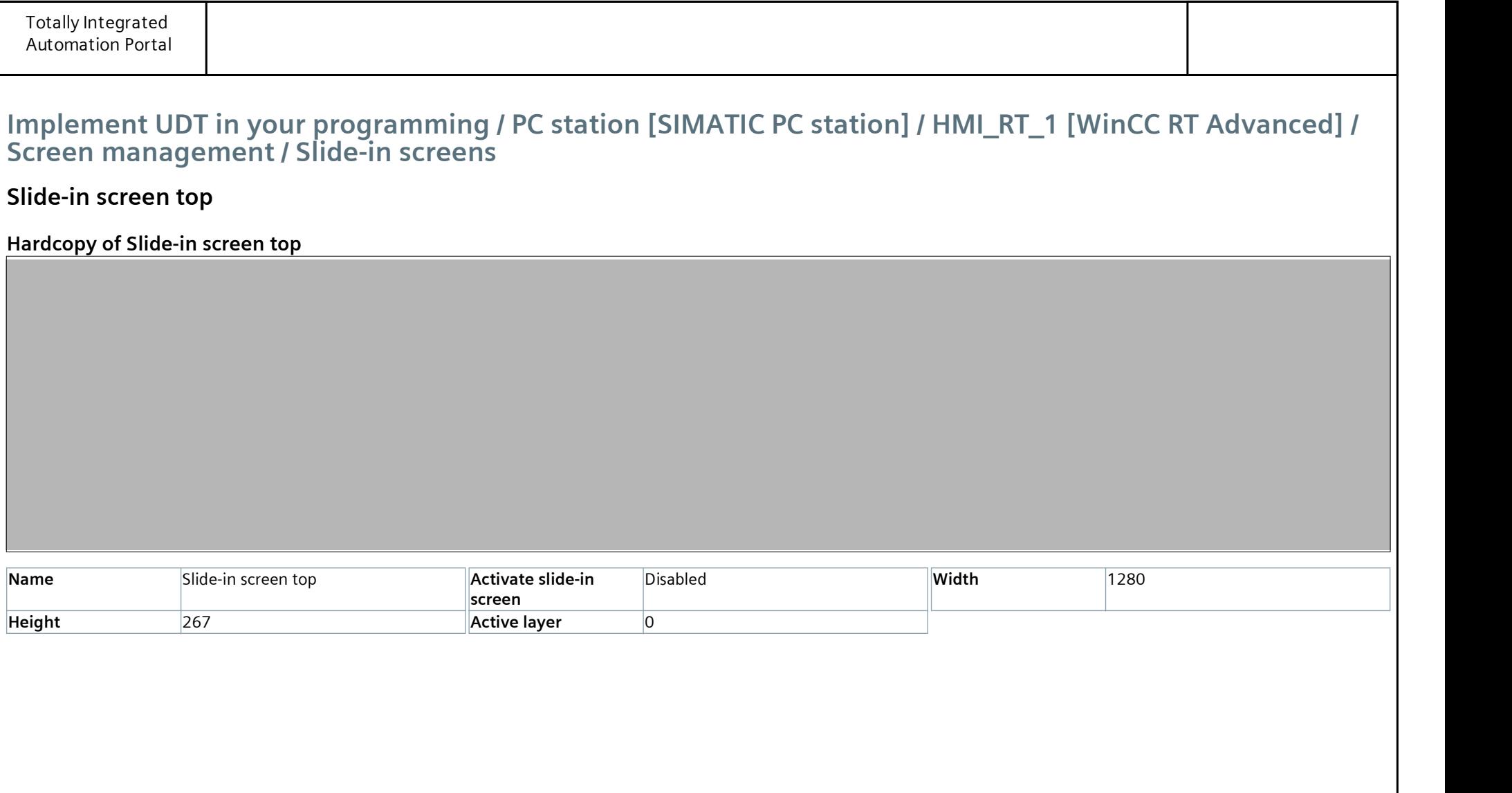

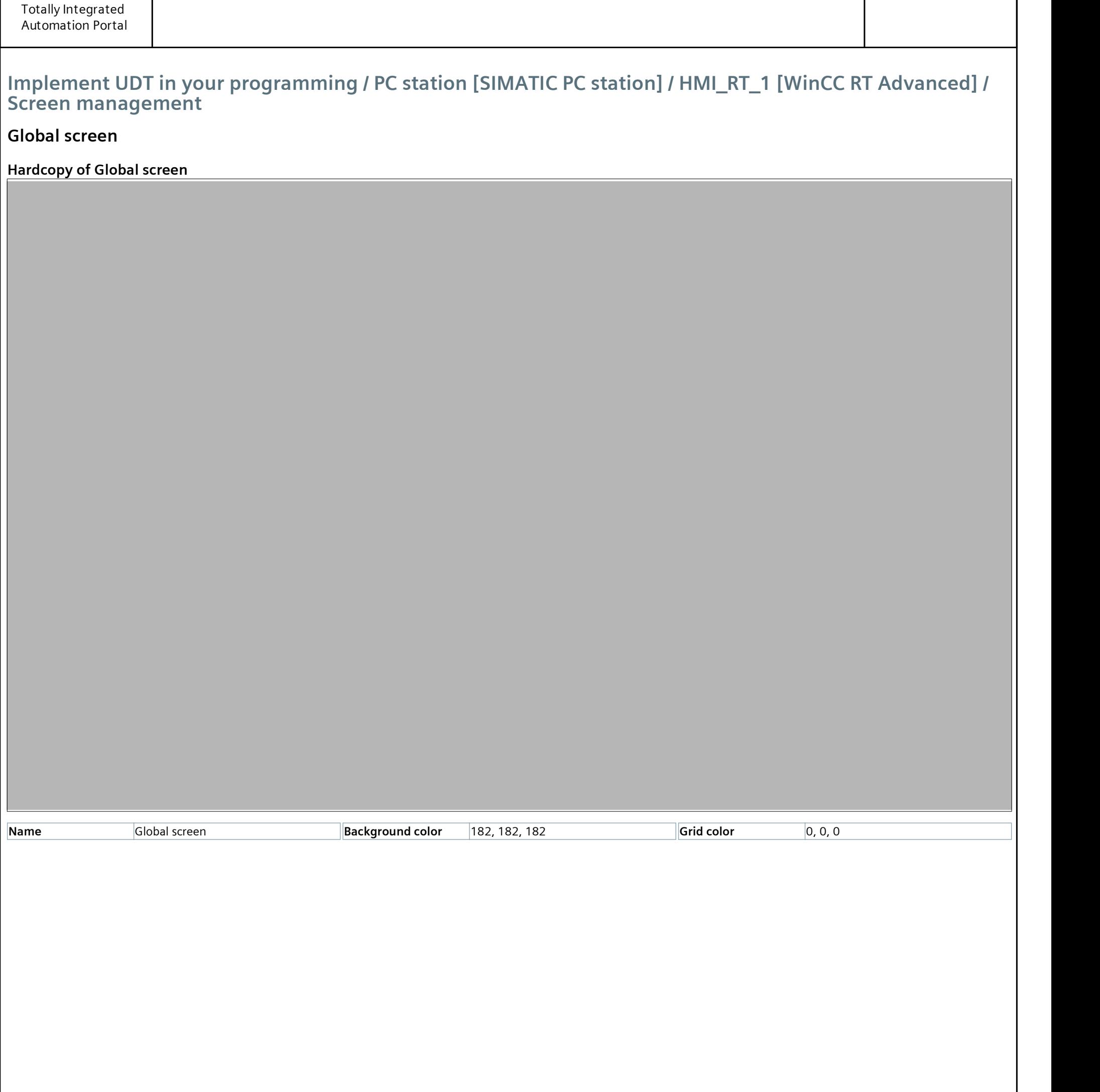

### Implement UDT in your programming / PC station [SIMATIC PC station] / HMI\_RT\_1 [WinCC RT Advanced] / Screen management

#### Permanent area

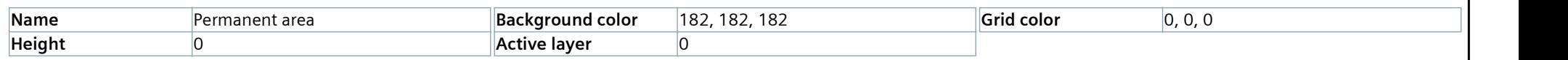

## **[Instrumentation Tools](https://instrumentationtools.com/)**

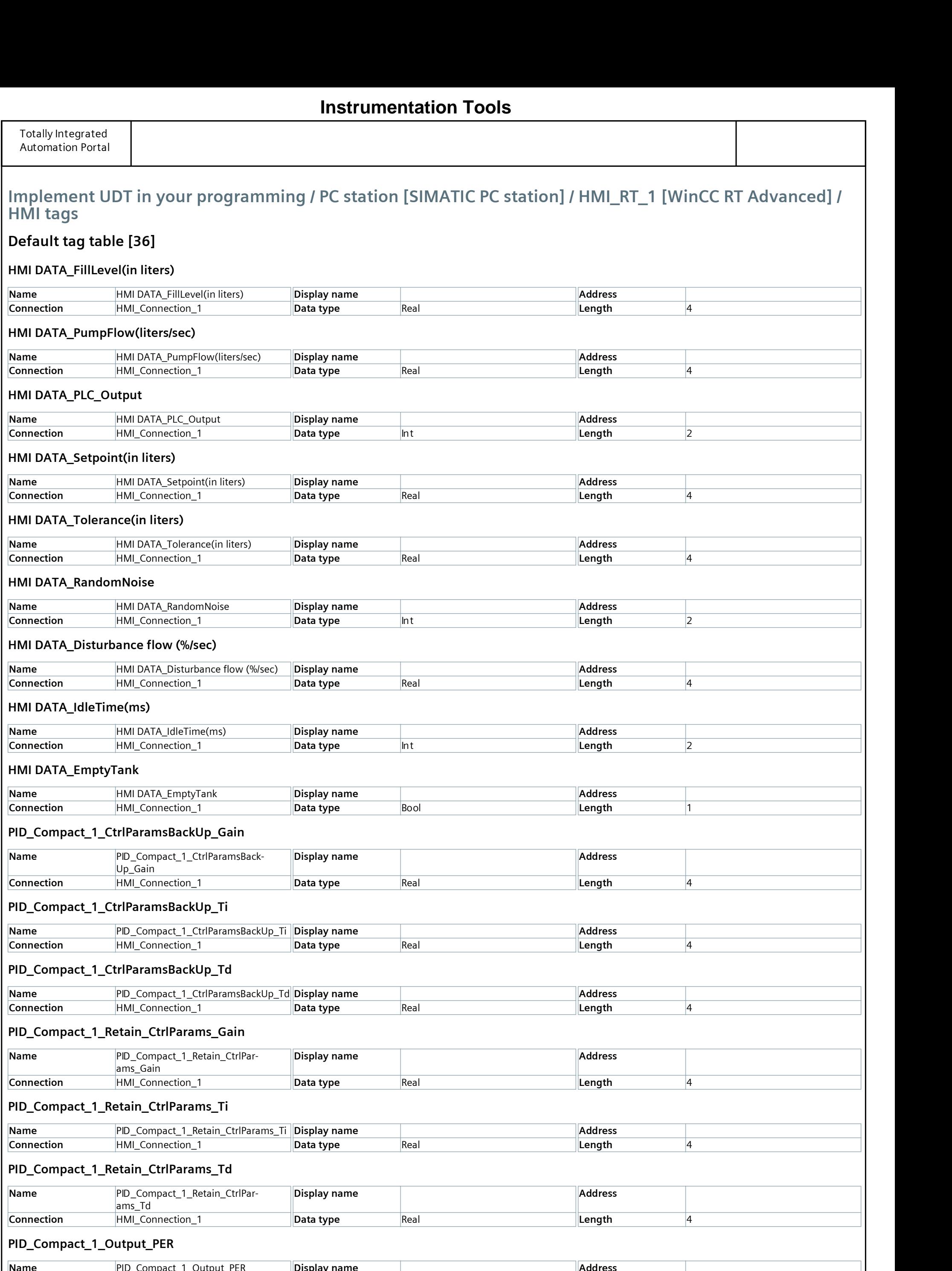

PID\_Compact\_1\_Retain\_CtrlParams\_Ti

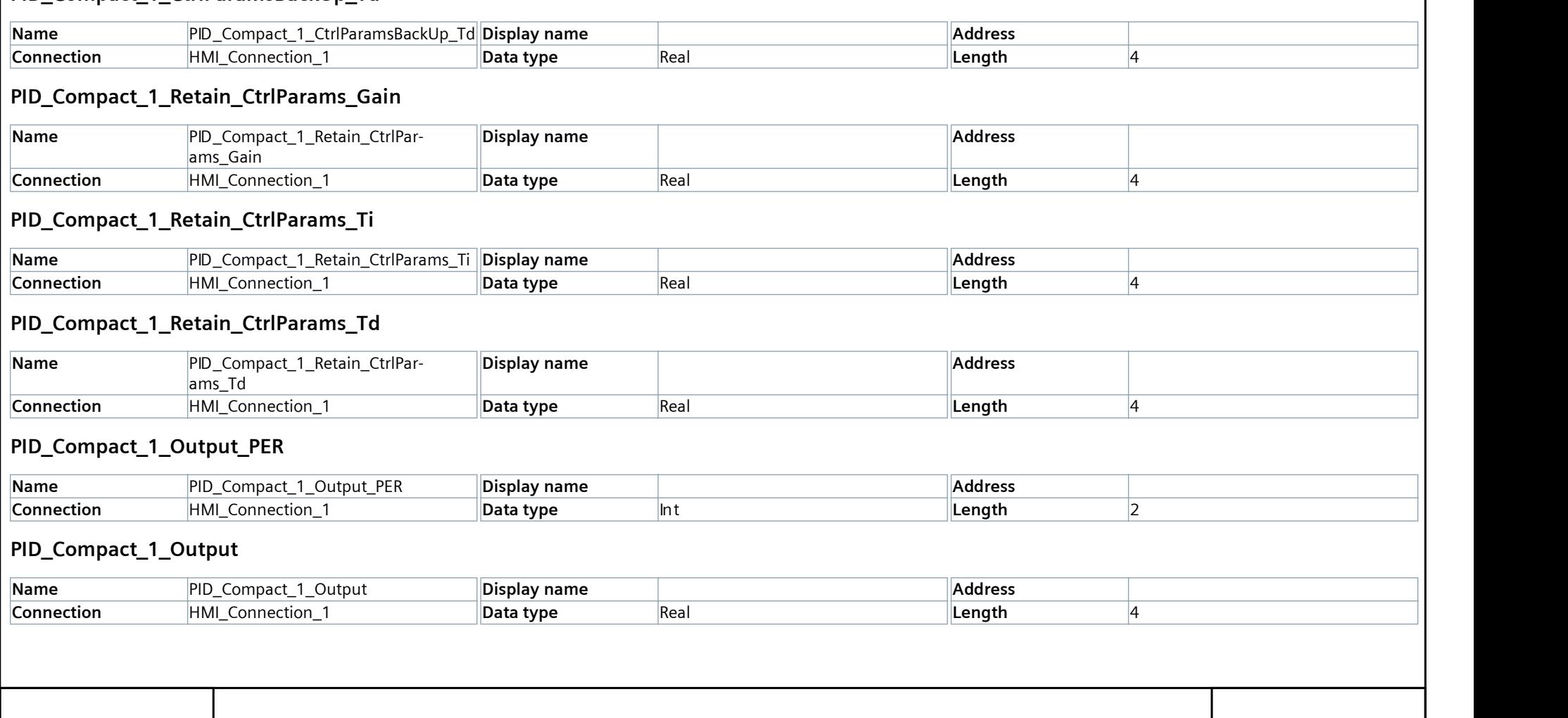

## **Instrumentation Tools**

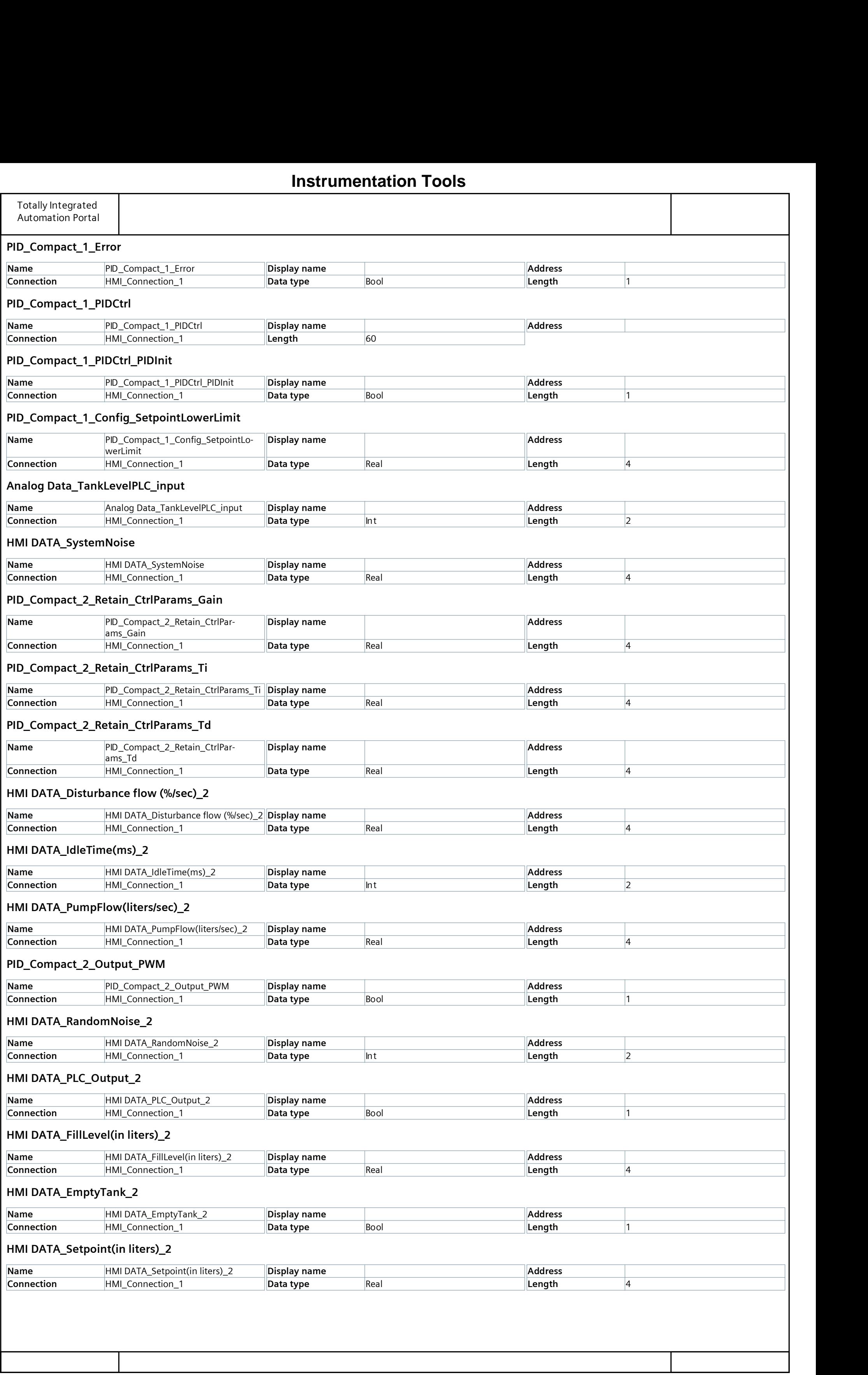

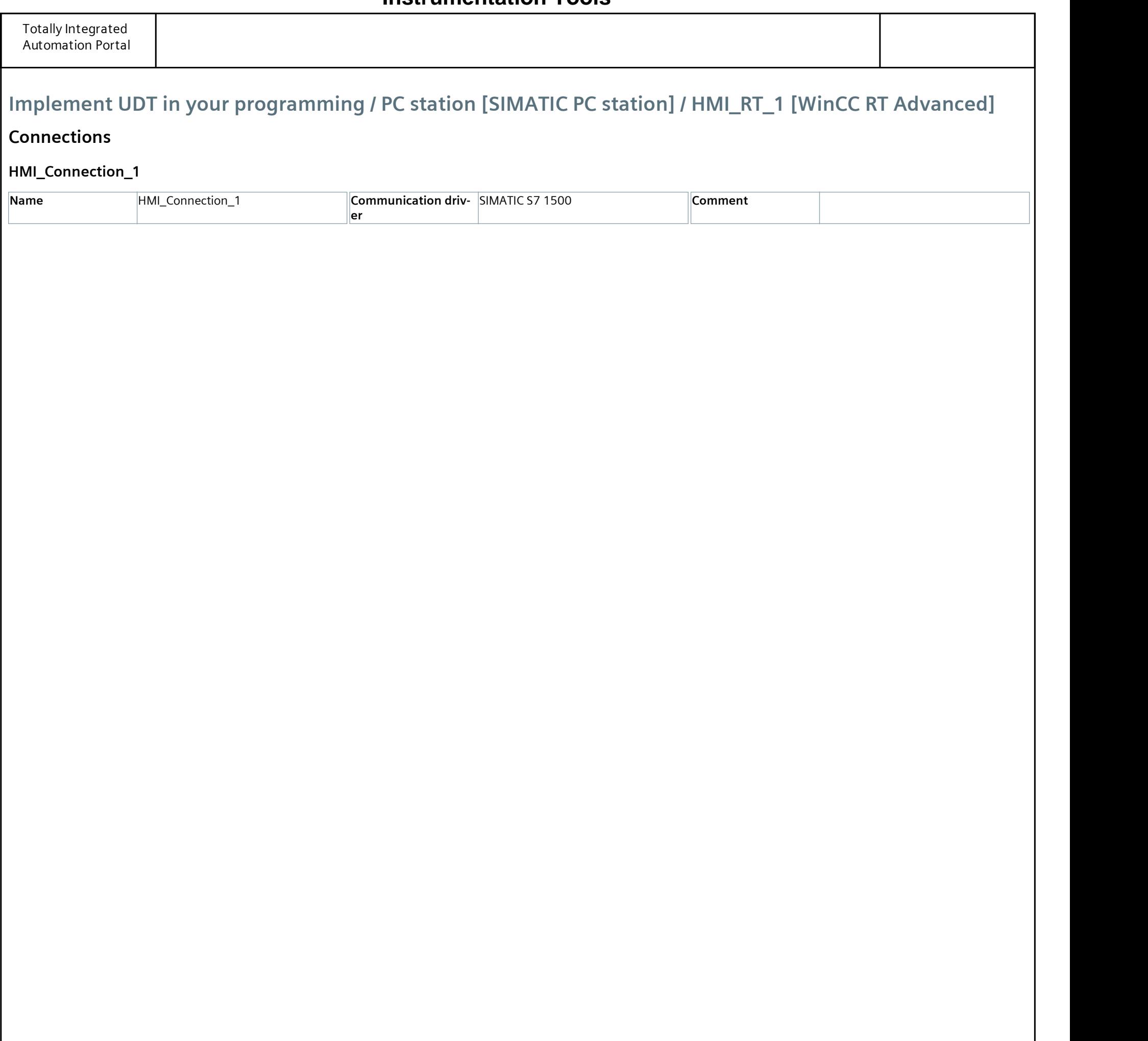

Implement UDT in your programming / PC station [SIMATIC PC station] / HMI\_RT\_1 [WinCC RT Advanced] / HMI alarms

#### Discrete alarms

This folder is empty.

## **[Instrumentation Tools](https://instrumentationtools.com/)**

Implement UDT in your programming / PC station [SIMATIC PC station] / HMI\_RT\_1 [WinCC RT Advanced] / HMI alarms

### Analog alarms

This folder is empty.

## **[Instrumentation Tools](https://instrumentationtools.com/)**

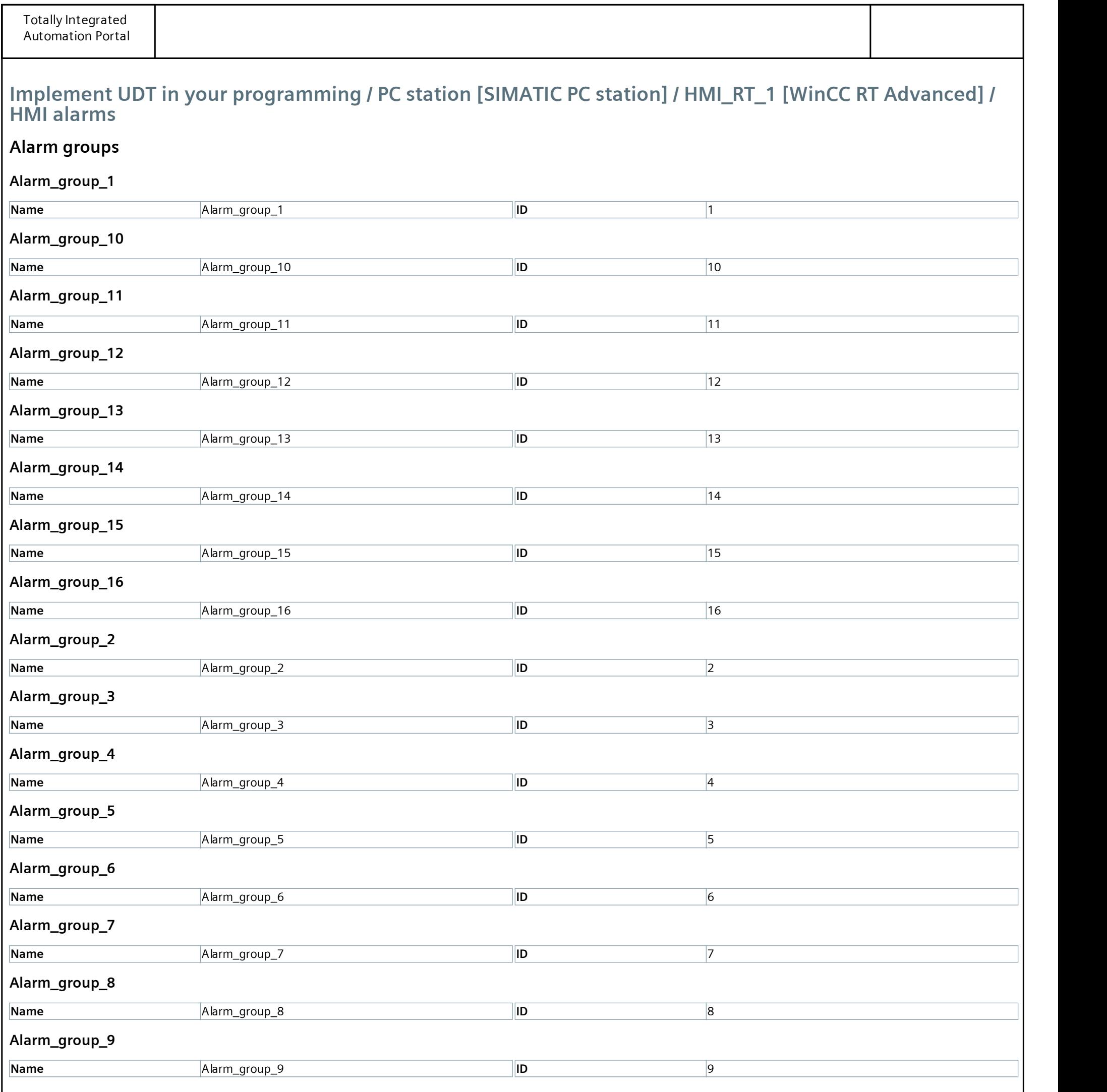

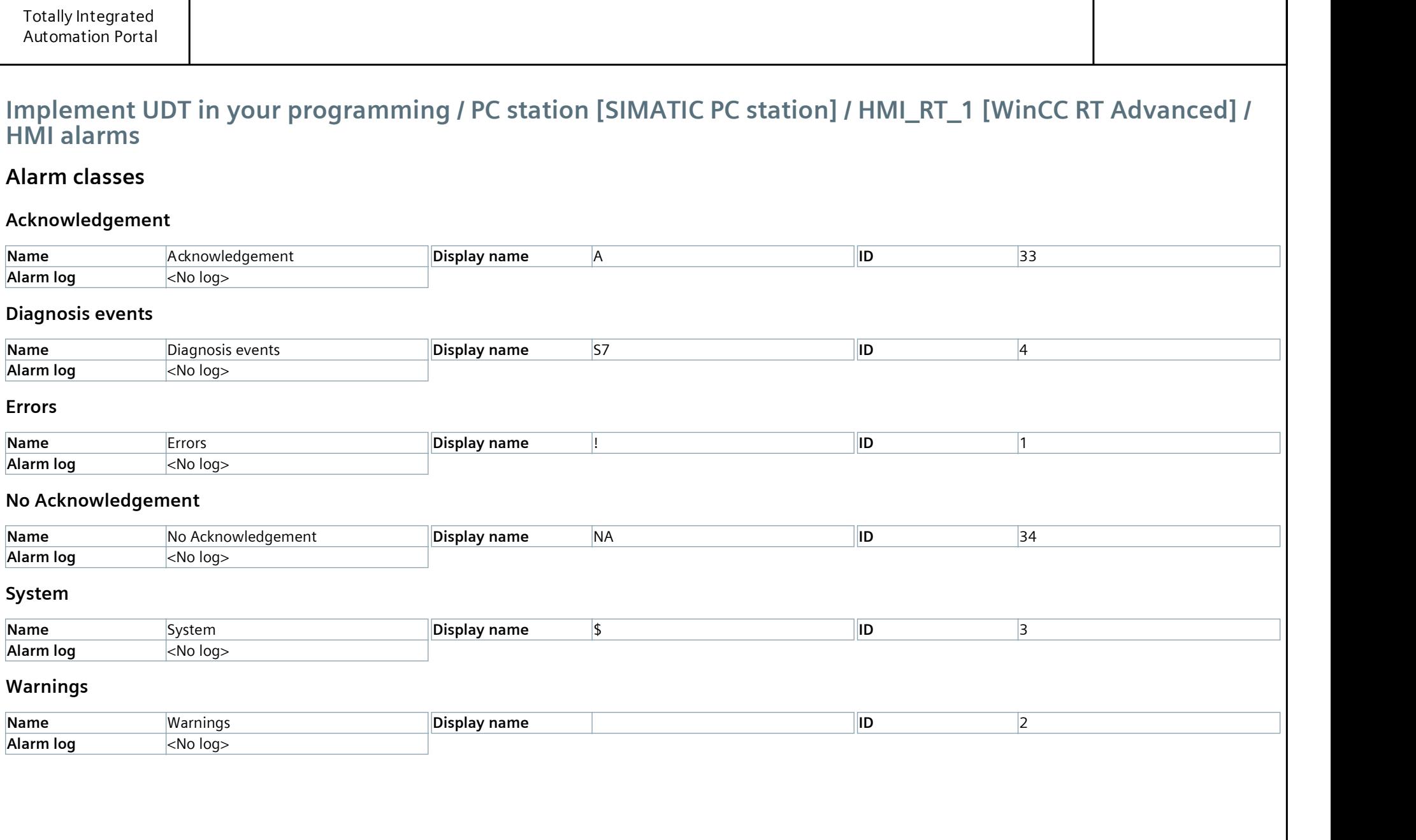

Implement UDT in your programming / PC station [SIMATIC PC station] / HMI\_RT\_1 [WinCC RT Advanced] / HMI alarms

#### Controller alarms

This folder is empty.

## **[Instrumentation Tools](https://instrumentationtools.com/)**

Implement UDT in your programming / PC station [SIMATIC PC station] / HMI\_RT\_1 [WinCC RT Advanced] / HMI alarms

### System events

This folder is empty.

## **[Instrumentation Tools](https://instrumentationtools.com/)**

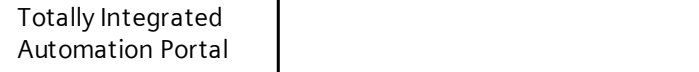

Implement UDT in your programming / PC station [SIMATIC PC station] / HMI\_RT\_1 [WinCC RT Advanced]

### Recipes

This folder is empty.

## **[Instrumentation Tools](https://instrumentationtools.com/)**

Implement UDT in your programming / PC station [SIMATIC PC station] / HMI\_RT\_1 [WinCC RT Advanced] / Historical data

### Datalogs

This folder is empty.

## **[Instrumentation Tools](https://instrumentationtools.com/)**

Implement UDT in your programming / PC station [SIMATIC PC station] / HMI\_RT\_1 [WinCC RT Advanced] / Historical data

### AlarmLogs

This folder is empty.

## **[Instrumentation Tools](https://instrumentationtools.com/)**

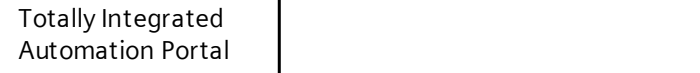

Implement UDT in your programming / PC station [SIMATIC PC station] / HMI\_RT\_1 [WinCC RT Advanced] / Scripts

## VB scripts

This folder is empty.

## **[Instrumentation Tools](https://instrumentationtools.com/)**

Implement UDT in your programming / PC station [SIMATIC PC station] / HMI\_RT\_1 [WinCC RT Advanced]

### Scheduled tasks

This folder is empty.

## **[Instrumentation Tools](https://instrumentationtools.com/)**

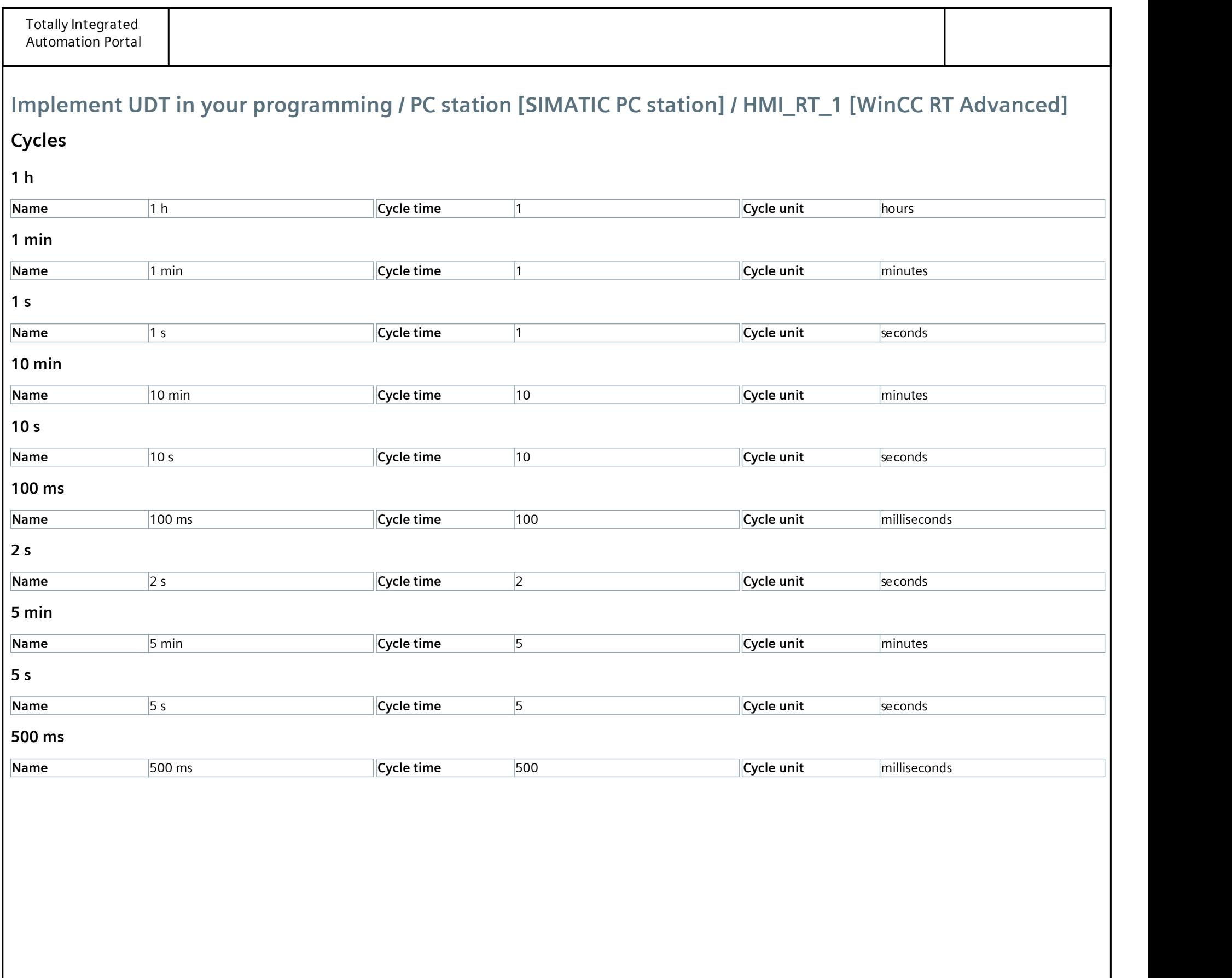

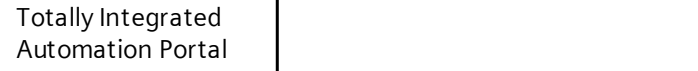

Implement UDT in your programming / PC station [SIMATIC PC station] / HMI\_RT\_1 [WinCC RT Advanced]

## Reports

This folder is empty.

## **[Instrumentation Tools](https://instrumentationtools.com/)**

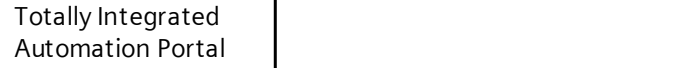

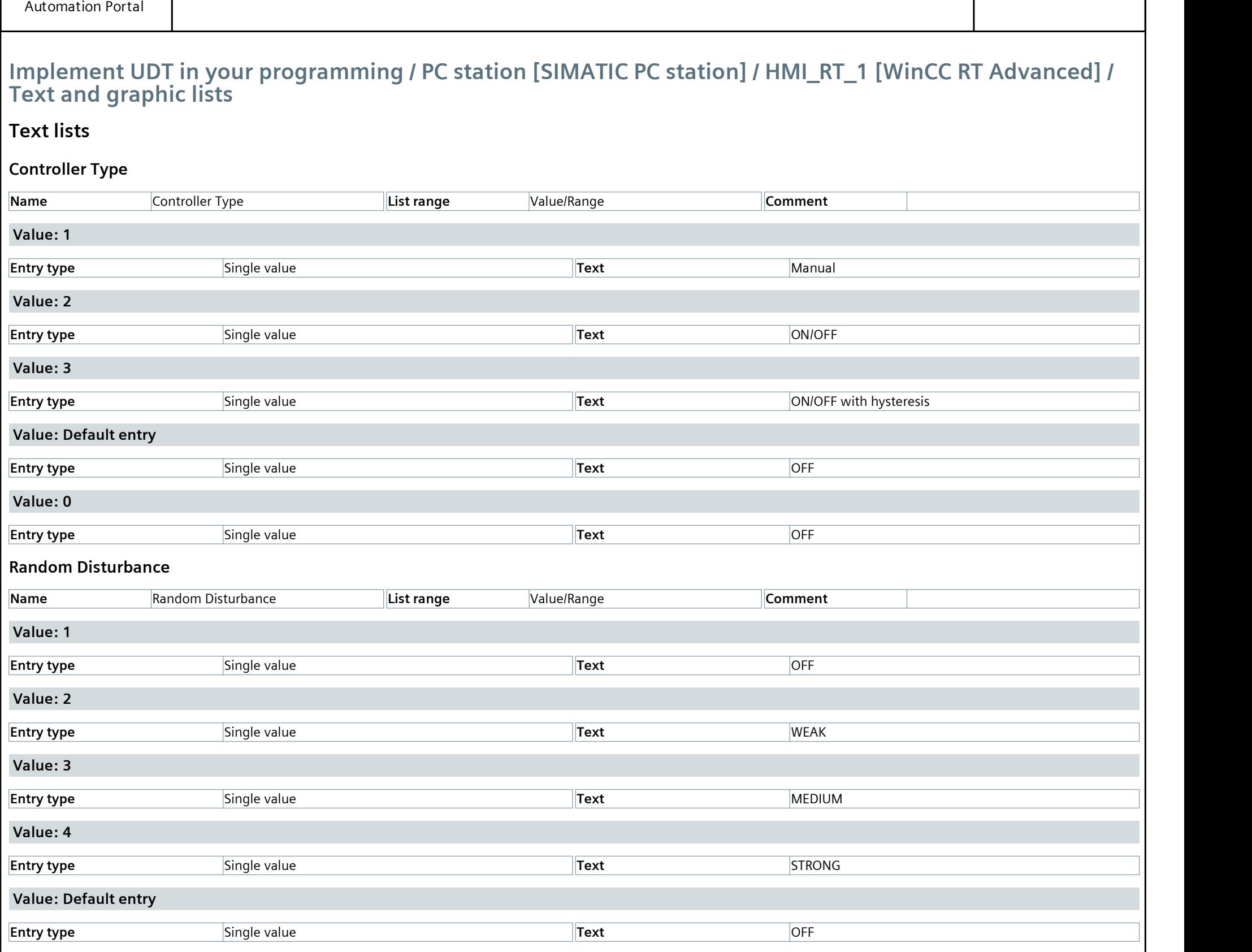

Implement UDT in your programming / PC station [SIMATIC PC station] / HMI\_RT\_1 [WinCC RT Advanced] / Text and graphic lists

### Graphic lists

This folder is empty.

## **[Instrumentation Tools](https://instrumentationtools.com/)**

### Implement UDT in your programming / PC station [SIMATIC PC station] / HMI\_RT\_1 [WinCC RT Advanced] / User administration

User

Administrator

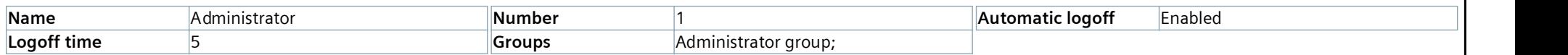

## **[Instrumentation Tools](https://instrumentationtools.com/)**

### Implement UDT in your programming / PC station [SIMATIC PC station] / HMI\_RT\_1 [WinCC RT Advanced] / User administration

#### Groups

### Administrator group

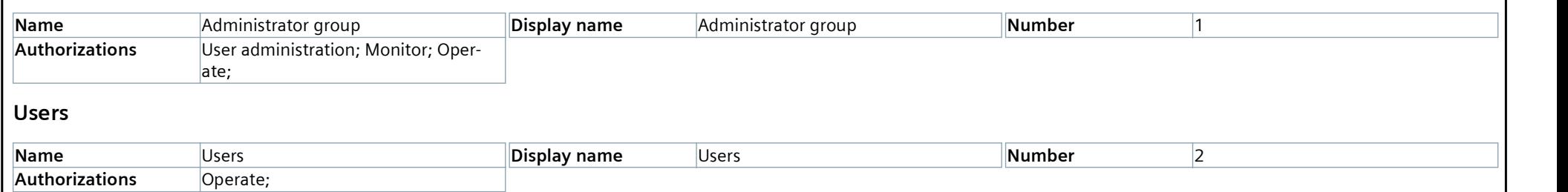

## **[Instrumentation Tools](https://instrumentationtools.com/)**

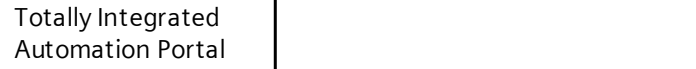

#### Implement UDT in your programming / PC station [SIMATIC PC station] / HMI\_RT\_1 [WinCC RT Advanced] / User administration

#### Authorizations

#### Monitor

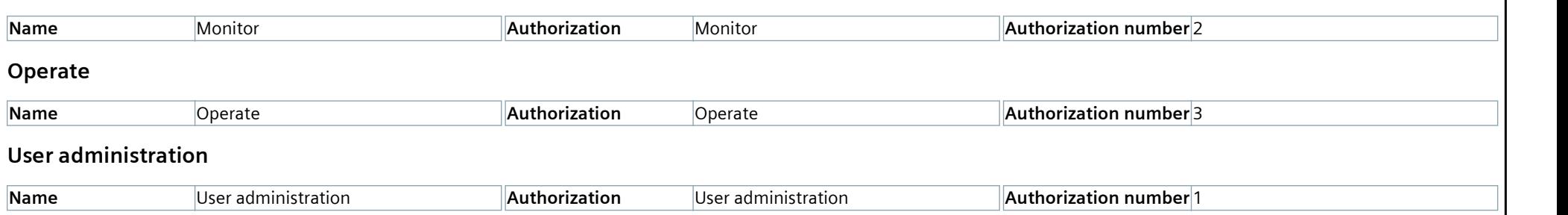

## **[Instrumentation Tools](https://instrumentationtools.com/)**

# Implement UDT in your programming / PC station [SIMATIC PC station] / Local modules

## IE general\_1

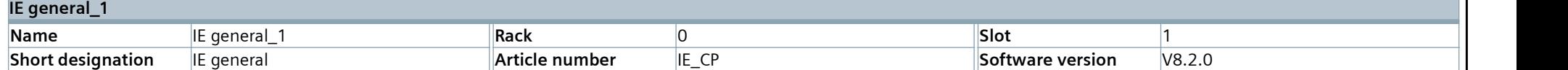

## **[Instrumentation Tools](https://instrumentationtools.com/)**

## Implement UDT in your programming

## Ungrouped devices

This folder is empty.

# Implement UDT in your programming

## Security settings

This folder is empty.

## Implement UDT in your programming / Cross-device functions / Project traces

### Measurements

This folder is empty.

# Implement UDT in your programming / Common data

### Alarm classes

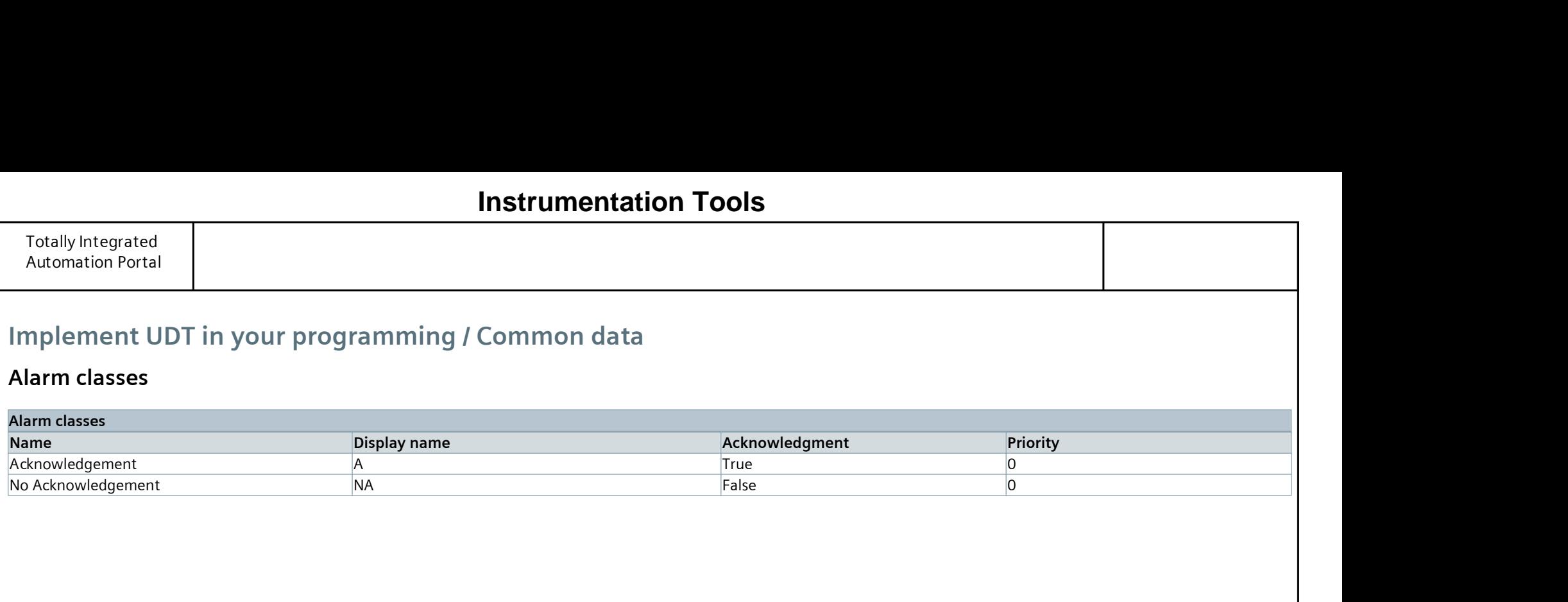

## **Instrumentation Tools**

## Implement UDT in your programming / Common data

Logs

This folder is empty.

## **[Instrumentation Tools](https://instrumentationtools.com/)**

## Implement UDT in your programming / Common data

## Styles

This folder is empty.

## **[Instrumentation Tools](https://instrumentationtools.com/)**

#### Languages Reference language English (United States) Editing language English (United States)

## Implement UDT in your programming / Languages & resources

### Project languages

#### Other project languages

Empty

## **[Instrumentation Tools](https://instrumentationtools.com/)**

# Implement UDT in your programming / Languages & resources / Project texts

## Project texts

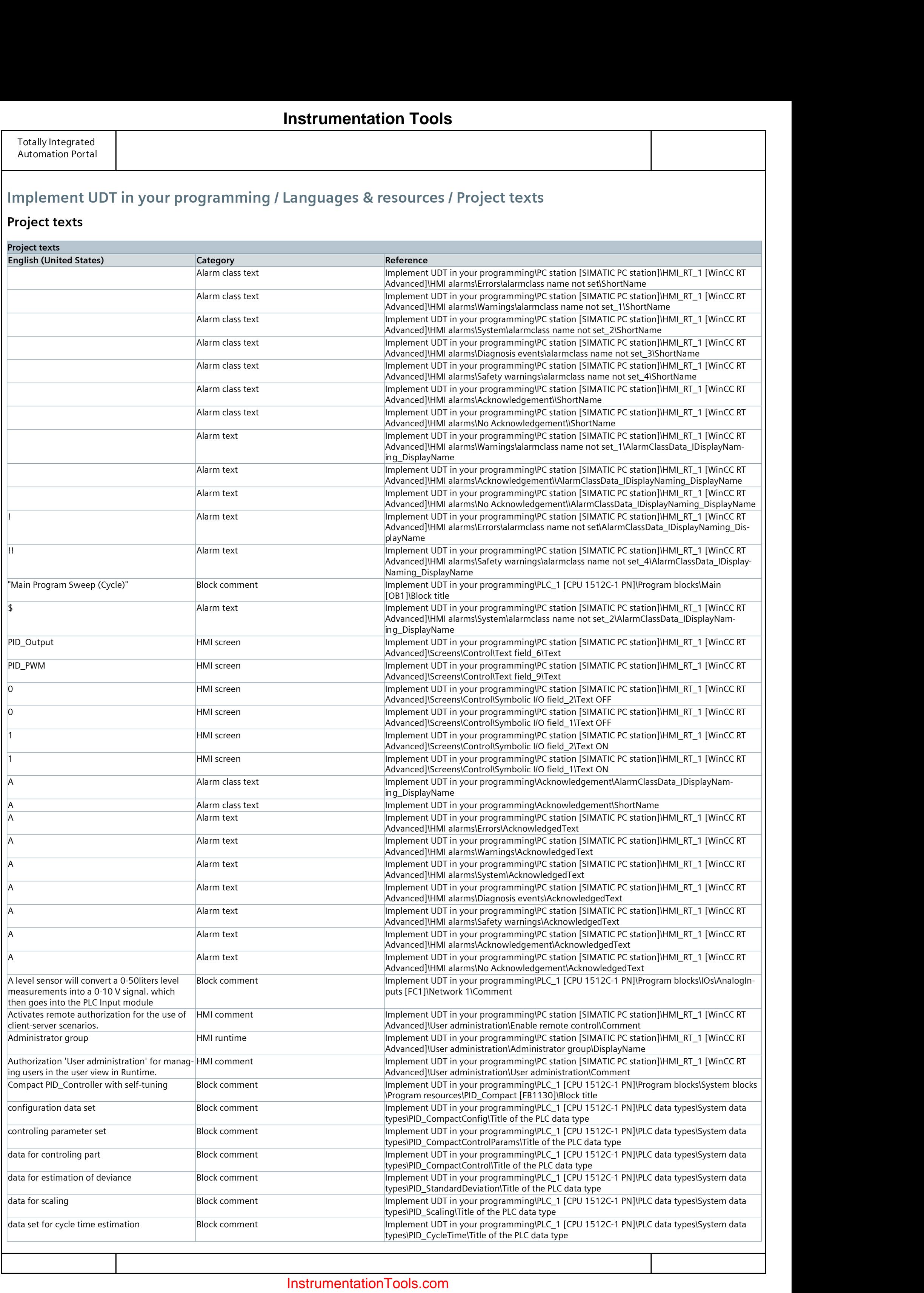

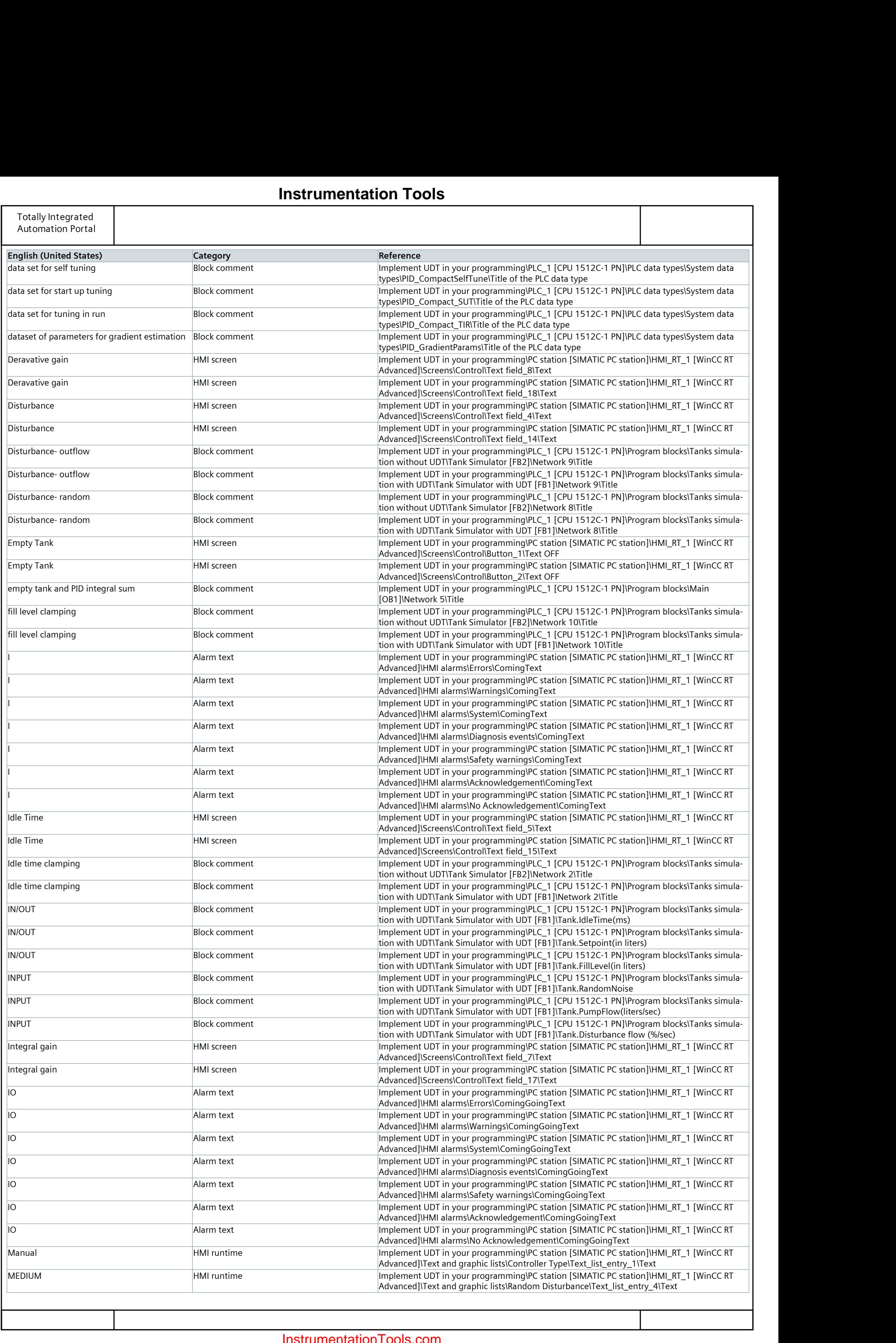

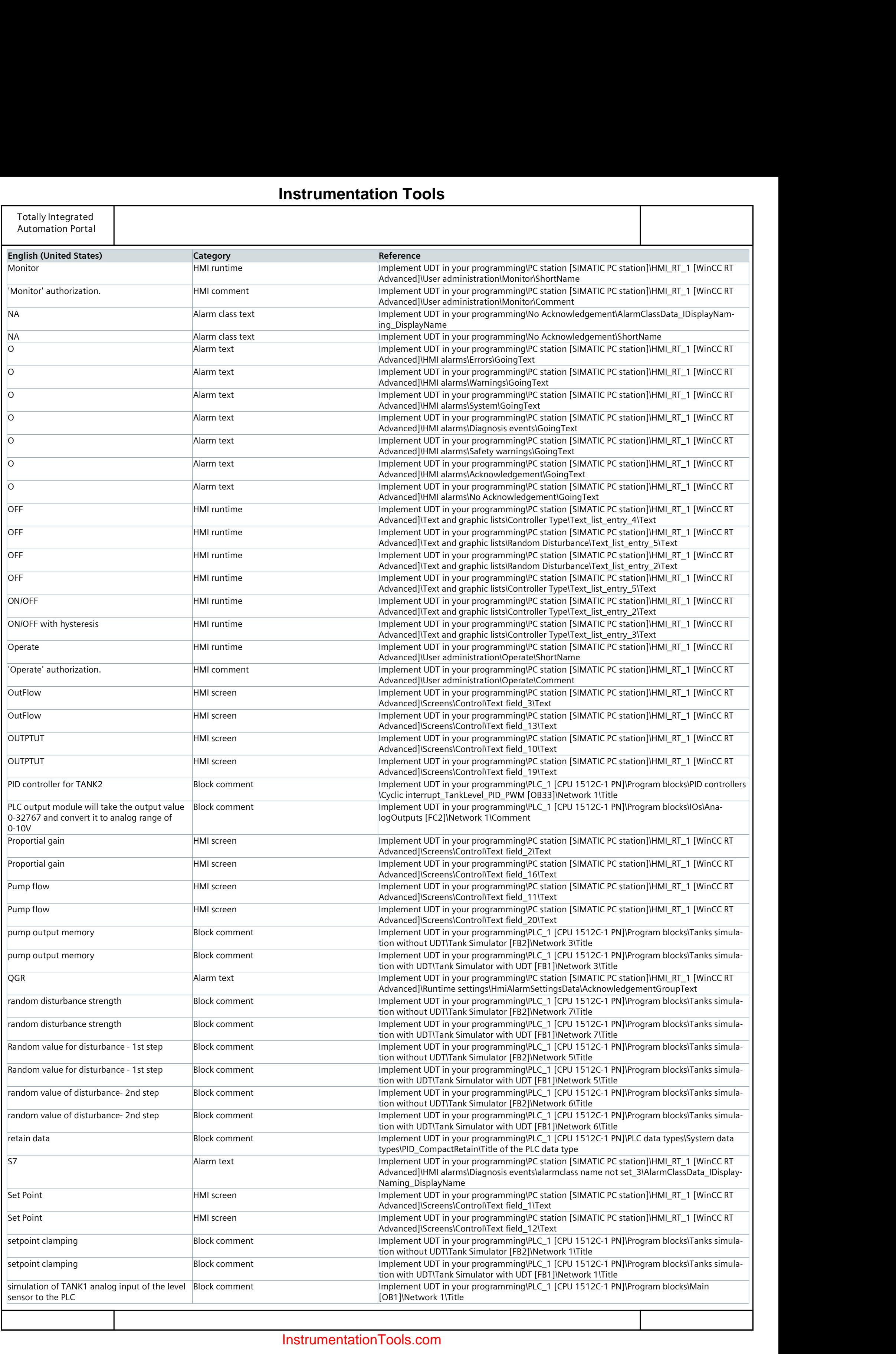

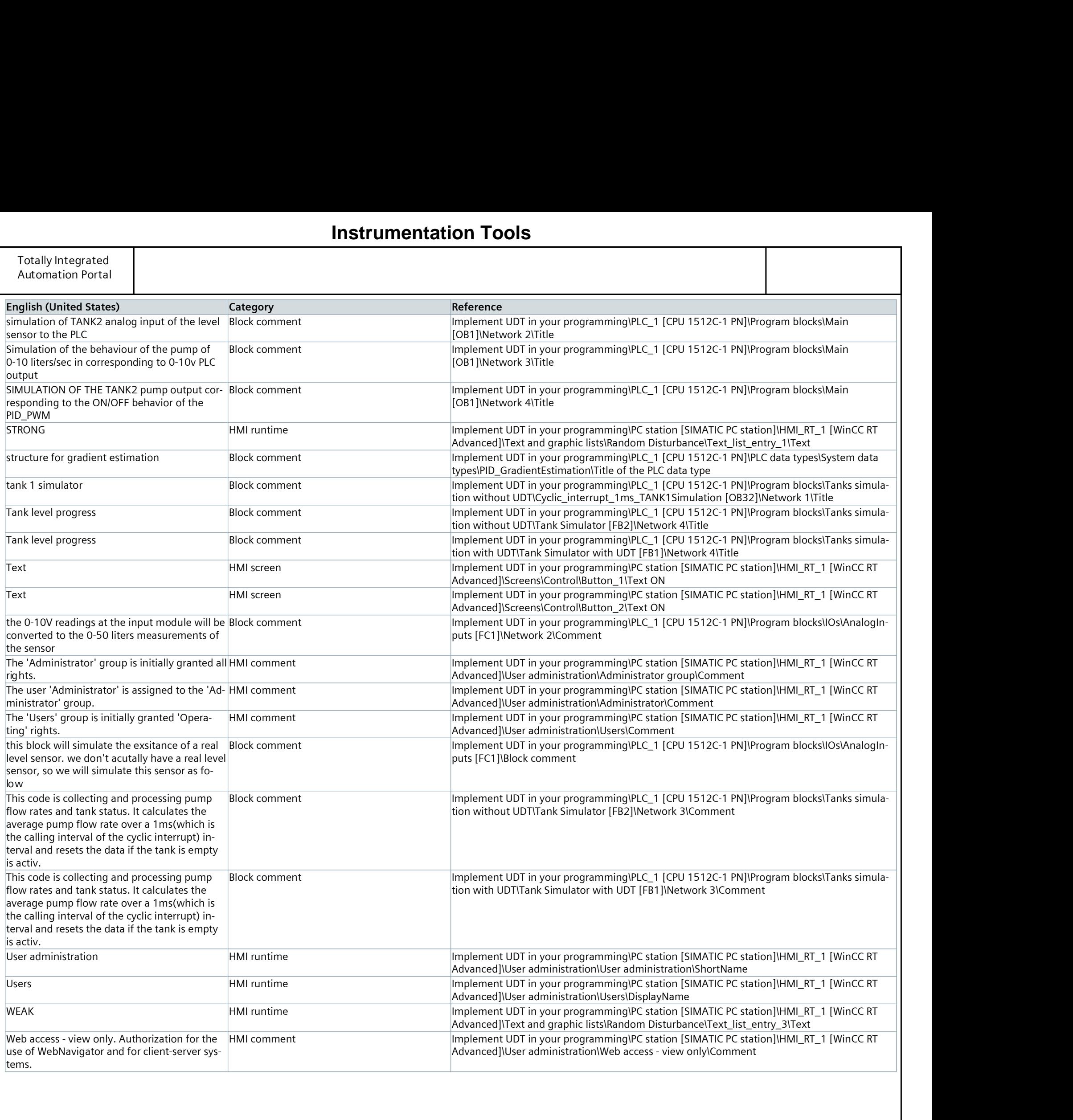
## **Instrumentation Tools**

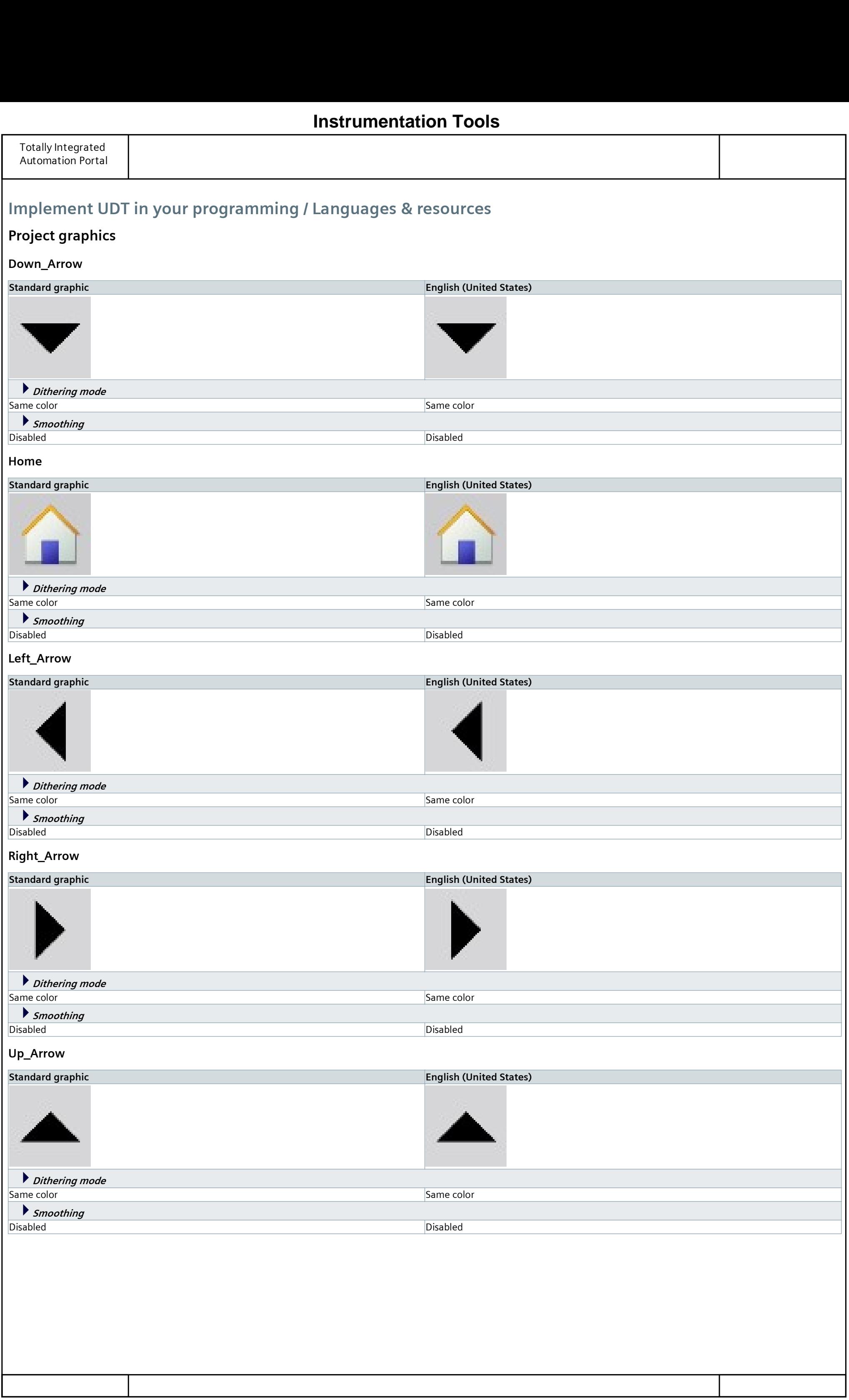

## [InstrumentationTools.com](https://instrumentationtools.com/)